# **Информационная система «Агрегированные расписания»**

Инструкция по эксплуатации

## **Аннотация**

Настоящий документ является инструкцией по настройке и эксплуатации информационной системы «Агрегированные расписания» (далее по тексту – ИС АР, Система).

В документе приведены общие сведения об ИС АР, действиях и операциях, выполняемых пользователем при работе с панелью управления ИС АР.

# **Содержание**

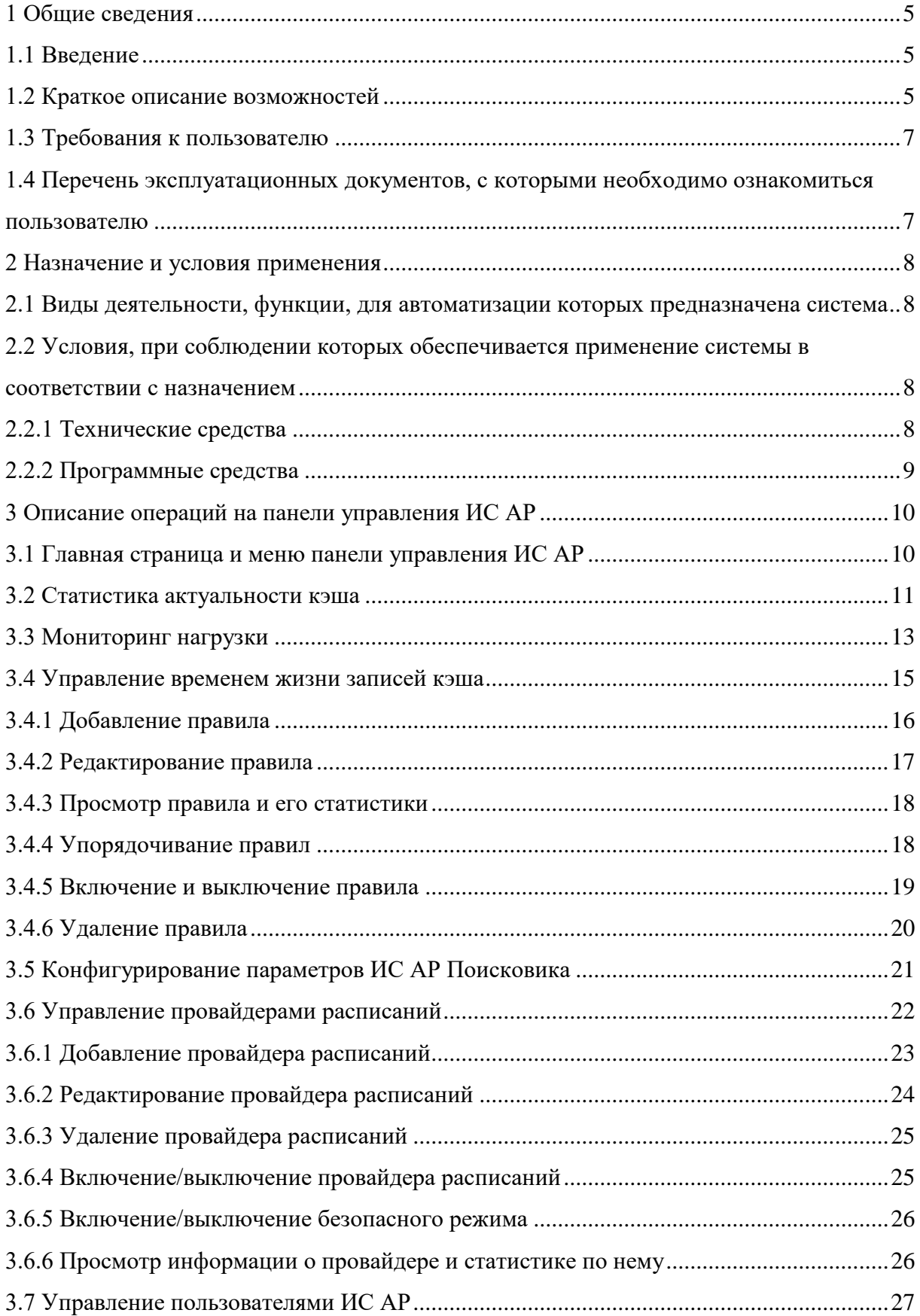

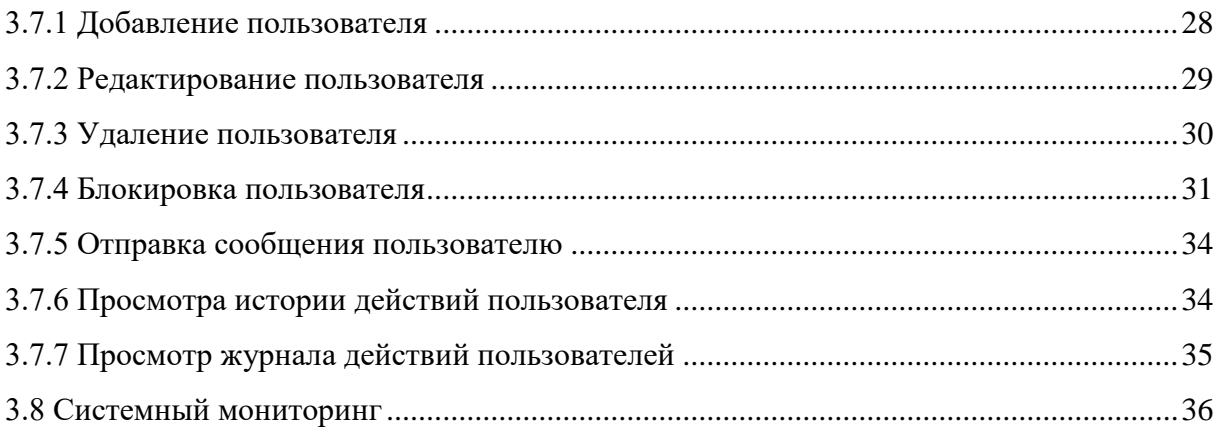

## <span id="page-4-0"></span>**1 Общие сведения**

#### 1.1 Введение

<span id="page-4-1"></span>Работа с информационной системой «Агрегированные расписания» осуществляется посредством панели управления. В частности, возможен мониторинг состояния ключевых параметров Системы и данных, настройка трансформации данных и правил, определяющих время жизни записей в кэше, масштабирование Системы на новые узлы.

#### <span id="page-4-2"></span>1.2 Краткое описание возможностей

Панель управления ИС АР предоставляет следующие функции и возможности:

- управление временем жизни записей кэша;
- регистрация новых провайдеров расписаний;
- аудит действий пользователей в формате: время, логин, ip-адрес, действие;
- регистрация, блокировка и удаление пользователей для единственного «Суперпользователя»;
- мониторинг актуальности кэша:
	- − построение и отображение отчетов:
		- − Количество изменяющих обновлений записей кэша в единицу времени за период (для всех видов кэша);
		- − Дистанция изменения записей кэша в единицу времени за период. Вычисляется как сумма модулей разности изменяемых значений:
			- − количества свободных мест;
			- − цен;
		- − Дистанция изменения записей кэша запросов в единицу времени за период. Вычисляется как расстояние Левенштейна между обновляемым кэшем справки;
- мониторинг нагрузки:
	- − построение и отображение отчетов:
		- − Скользящее среднее количества запросов к справке по расписаниям, по количеству и стоимости мест;

5

- Скользящее среднее количества запросов к провайдерам расписаний;
- − Скользящее среднее время трансформации данных;
- Скользящее среднее количества операций чтения и записи кэша данных;
- − Скользящее среднее время перевода (поиска данных в унифицированных справочниках);
- − Скользящее среднее время ожидания ответа от провайдеров;
- Скользящее среднее время обработки запроса на справку в целом.
- мониторинг технических параметров узлов кластера-хранилища записей кэша:
	- − загрузка CPU;
	- − использование памяти RAM;
	- − количество I\O на диск;
	- − свободное место на диске.

Панель управления позволяет выполнить настройку времени жизни записей кэша таким образом, чтобы минимизировать дистанцию изменения записей, количество запросов к провайдерам и максимизировать количество изменяющих обновлений в зависимости от: провайдера расписаний, скользящего среднего частоты запросов, параметров запроса, календарных дат\времени.

Отчеты дифференцируются по периоду времени, провайдеру, параметрам запросов, результату выполнения запроса. Отчеты предоставляются как в табличном, так и в графическом виде.

На панели управления находятся следующие интерфейсы по настройке ИС АР:

- Статистика;
- Мониторинг нагрузки;
- Правила TTL;
- Конфигурирование Поисковика ИС АР;
- Конфигурация Коннекторов;
- <span id="page-5-0"></span>– Пользователи.

## <span id="page-6-0"></span>1.3 Требования к пользователю

Работать с панелью управления могут пользователи с ролями:

- Администратор обладает полным набором функций и возможностей перечисленным в разделе [1.2;](#page-4-2)
- Оператор обладает полным набором функций и возможностей, перечисленных в разделе [1.2,](#page-4-2) кроме управления пользователями;
- Наблюдатель может только просматривать данные в интерфейсах панели управления, не имеет доступа к управлению пользователями.

Пользователям панели управления рекомендуется иметь навыки работы с персональным компьютером под управлением операционной системы Microsoft Windows, а также навыки в веб-браузерах.

# <span id="page-6-1"></span>1.4 Перечень эксплуатационных документов, с которыми необходимо ознакомиться пользователю

Перед началом работы рекомендуется ознакомиться с настоящим документом «Инструкция по эксплуатации».

## <span id="page-7-0"></span>**2 Назначение и условия применения**

## <span id="page-7-1"></span>2.1 Виды деятельности, функции, для автоматизации которых предназначена система

Панель управления предназначена для:

- регистрации новых провайдеров расписаний;
- регистрации, блокировки и удаления пользователей;
- просмотра журнала действий пользователей в формате: время, логин, ipадрес, действие;
- управления временем жизни записей кэша;
- мониторинга актуальности кэша и построения отчетов;
- мониторинга загрузки, построение и отображения отчетов;
- мониторинга технических параметров узлов кластера-хранилища записей кэша.

<span id="page-7-2"></span>2.2 Условия, при соблюдении которых обеспечивается применение системы в соответствии с назначением

## 2.2.1 Технические средства

<span id="page-7-3"></span>Для работы с панелью управления ИС АР рабочее место пользователя должно быть оснащено персональным компьютером с конфигурацией, рекомендуемой в таблине [1.](#page-7-4)

<span id="page-7-4"></span>Таблица 1 – Рекомендуемая конфигурация рабочего места пользователя для работы с панелью управления ИС АР

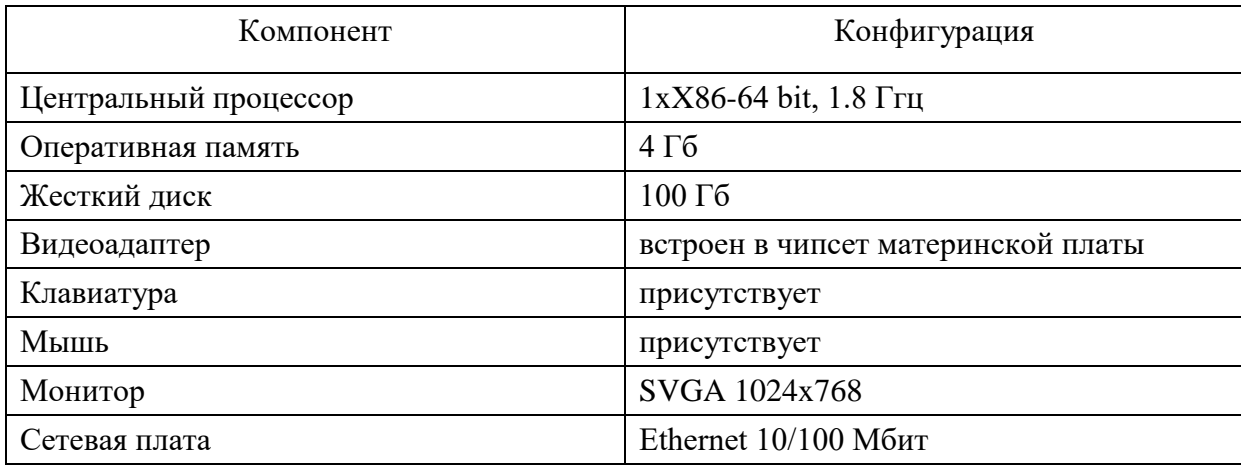

## 2.2.2 Программные средства

<span id="page-8-0"></span>В таблице [2](#page-8-1) приведены системные программные средства, которые должны быть установлены на рабочем месте пользователя.

<span id="page-8-1"></span>Таблица 2 – Программные средства, устанавливаемые на рабочем месте пользователя

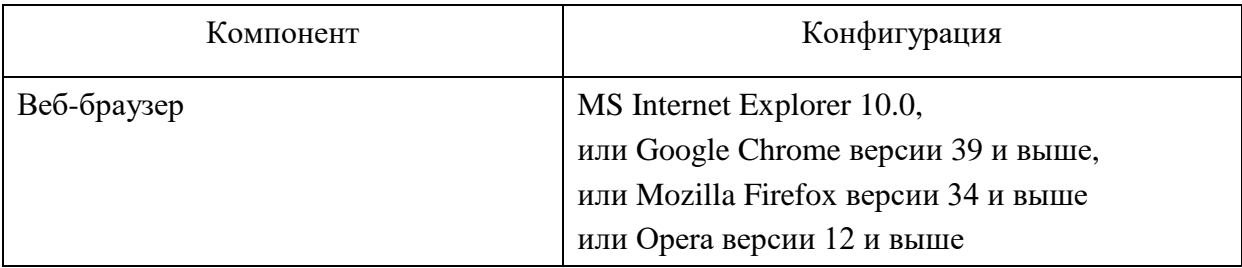

## <span id="page-9-0"></span>**3 Описание операций на панели управления ИС АР**

## <span id="page-9-1"></span>3.1 Главная страница и меню панели управления ИС АР

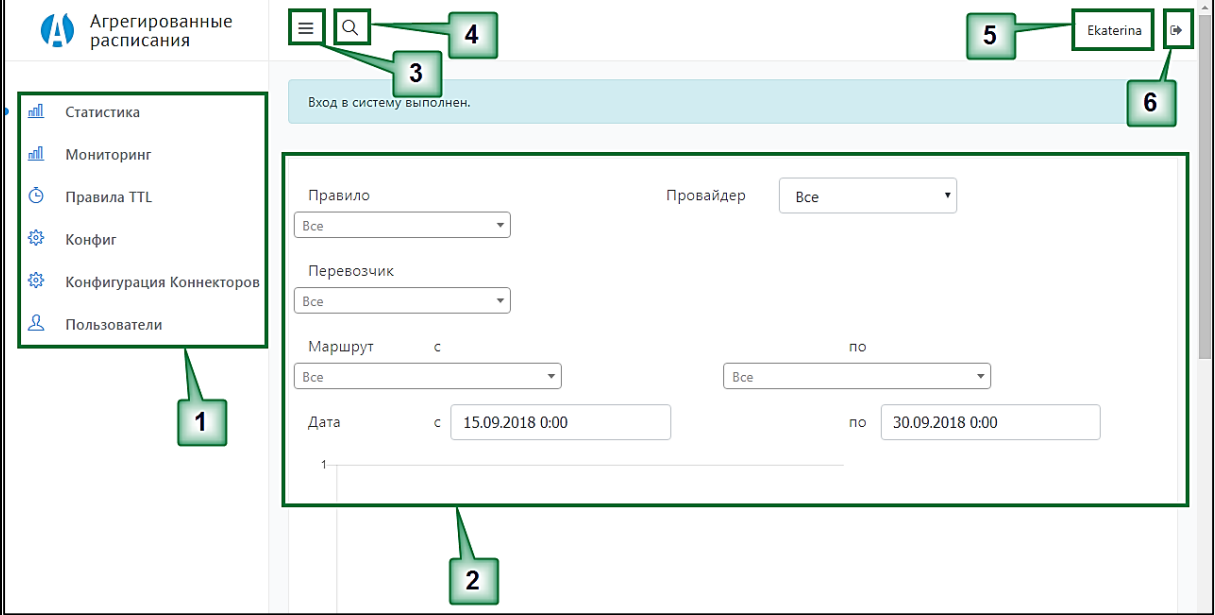

Главная страница панели управления ИС АР показана на рисунке [1.](#page-9-2)

<span id="page-9-2"></span>Рисунок 1 – Главная страница панели управления ИС АР

<span id="page-9-3"></span>На главной странице находятся следующие элементы:

- 1) Главное меню.
- 2) Интерфейс (рабочая область) панели управления, соответствующий выбранному пункту меню.
- 3) Кнопка  $\equiv$  для отображения и скрытия меню.
	-
- 4) Кнопка для отображения строки поиска.
- 5) Кнопка авторизации либо логин авторизованного пользователя.
- 6) Кнопка для завершения работы в панели управления.

Главное меню содержит пункты (см. область 1 на рисунке [1\)](#page-9-3):

- Статистика.
- Мониторинг.
- Правила TTL.
- Конфиг.
- Конфигурация Коннекторов.
- Пользователи.

Пункт «Статистика» позволяет перейти к формированию статистических отчетов по актуальности кэша.

Пункт «Мониторинг» позволяет перейти к построению и отображению отчетов нагрузки.

Пункт «Правила TTL» позволяет перейти в интерфейс управления временем жизни записей кэша.

Пункт «Конфиг» позволяет перейти к конфигурированию Поисковика ИС АР.

Пункт «Конфигурация Коннекторов» позволяет перейти к управлению провайдерами расписаний.

Пункт «Пользователи» позволяет перейти к управлению пользователями ИС АР.

#### <span id="page-10-0"></span>3.2 Статистика актуальности кэша

Интерфейс формирования статистических отчетов [\(Рисунок 2\)](#page-10-1) открывается:

- пунктом «Статистика» в меню;
- переходом из интерфейса мониторинга при нажатии на показатель. При этом в интерфейсе «Статистика», будут отображаться те же показатели, но в виде графика или таблицы по времени;
- переходом из интерфейса «Правила TTL» при нажатии на название правила;
- переходом из интерфейса «Провайдеры расписаний» при нажатии на ID провайдера.

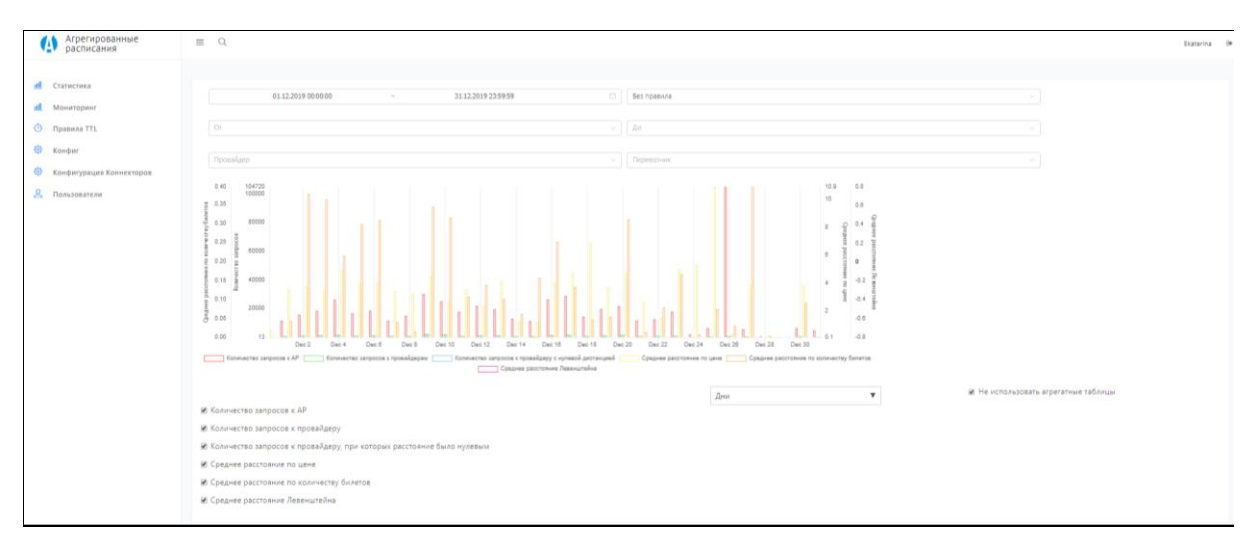

<span id="page-10-1"></span>Рисунок 2 – Интерфейс «Статистика»

В интерфейсе необходимо выбрать параметры для формирования статистических отчетов:

- 1) Выбрать период, указав даты с … по .
- 2) Выбрать правило из списка правил.
- 3) Выбрать маршрут от и до из списка станций.
- 4) Выбрать провайдера из списка провайдеров.
- 5) Выбрать перевозчика из списка перевозчиков.
- 6) Выбрать единицы измерения: часы, секунды, минуты, дни или месяцы.
- 7) Установить флажок «Не использовать агрегатные таблицы», если статистика должна отображаться в виде графика. Снять флажок, если статистика должна отображаться в виде таблицы.
- 8) Установить флажки отображаемы данных:
	- − Количество запросов к ИС АР;
	- − Количество запросов к провайдеру;
	- − Количество запросов к провайдеру, при которых расстояние было нулевым;
	- − Среднее расстояние по цене;
	- − Среднее расстояние по количеству билетов;
	- − Среднее расстояние Левенштейна.

После установки параметров в области данных будут представлены данные по всем выбранным параметрам [\(Рисунок 3\)](#page-12-1). Отображаются данные для всех выбранных фильтров и для установленных ниже флажков. Графики отображаются разными цветами. Обозначение цвета графика показано под графиком. При изменении параметров данные на графике обновляются автоматически.

При наведении курсора на график появляется подсказка с точным значением параметра [\(Рисунок 3\)](#page-12-1).

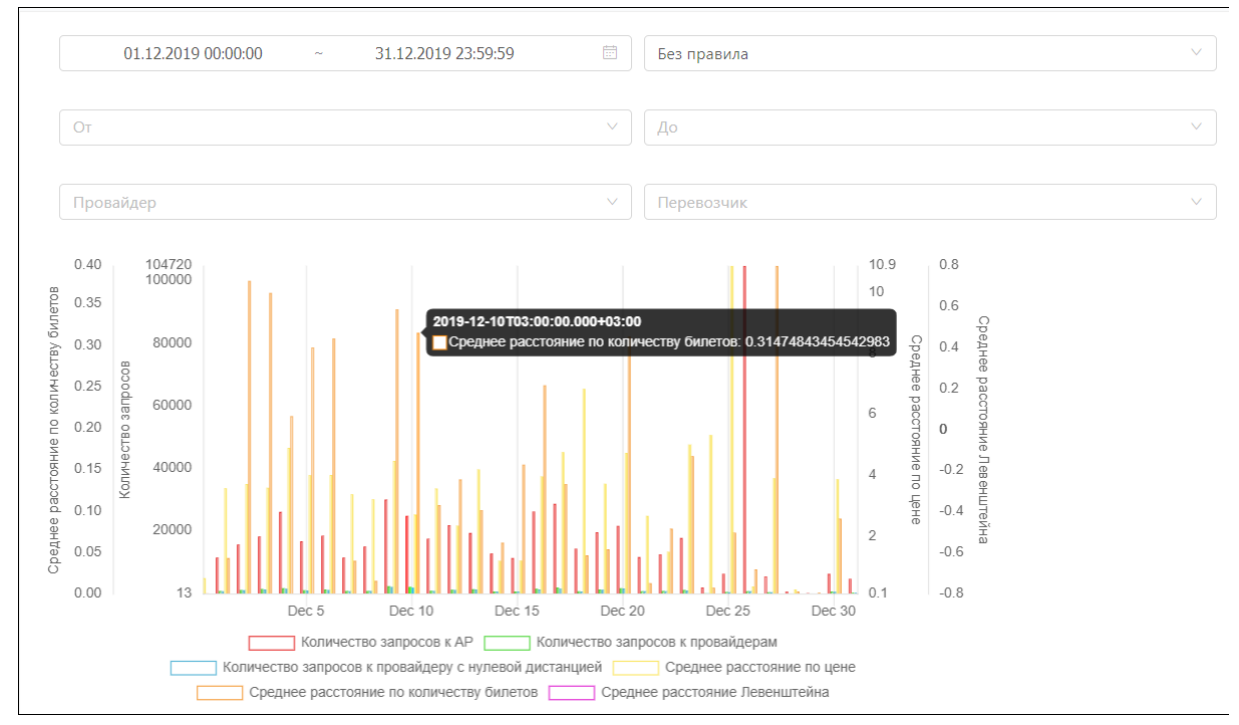

<span id="page-12-1"></span>Рисунок 3 – Сформированный по параметрам статистический отчет

## 3.3 Мониторинг нагрузки

<span id="page-12-0"></span>Для построения и отображения отчетов нагрузки необходимо в меню выбрать пункт «Мониторинг». Откроется интерфейс, показанный на рисунке [4.](#page-12-2)

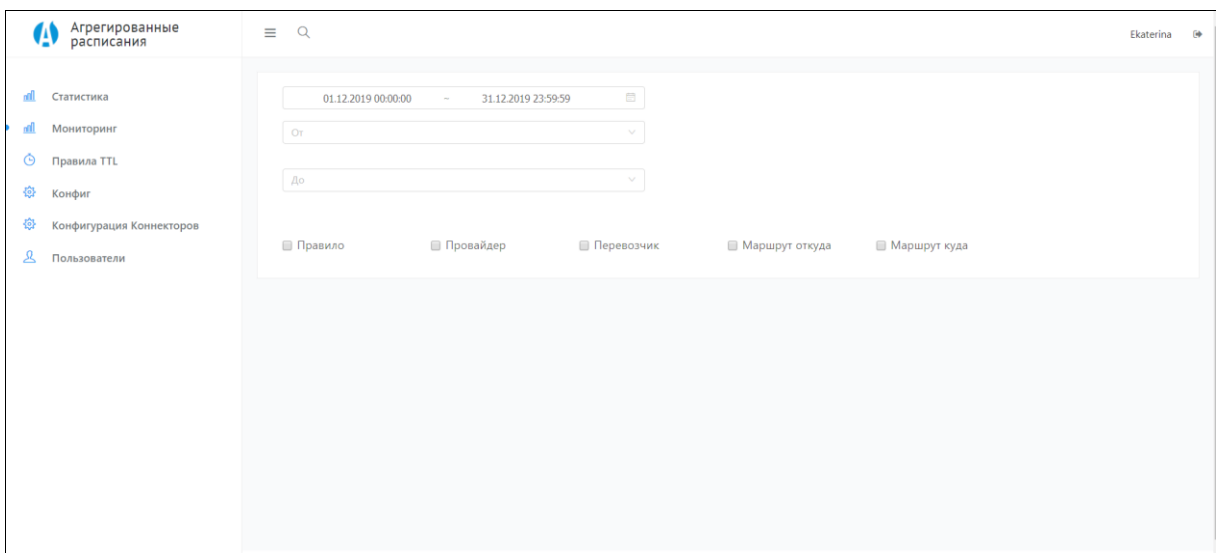

<span id="page-12-2"></span>Рисунок 4 – Интерфейс «Мониторинг»

Интерфейс «Мониторинг» позволяет построить и отобразить отчеты:

- Скользящее среднее количества запросов к справке по расписаниям, по количеству и стоимости мест;
- Скользящее среднее количества запросов к провайдерам расписаний;
- Скользящее среднее время трансформации данных;
- Скользящее среднее количества операций чтения и записи КЭШа данных;
- Скользящее среднее время перевода (поиска данных в унифицированных справочниках);
- Скользящее среднее время ожидания ответа от провайдеров;
- Скользящее среднее время обработки запроса на справку в целом.

Для построения отчета необходимо флажком выбрать период, станции от и до, показатели: Правило, Провайдер, Перевозчик, Маршрут откуда, Маршрут куда.

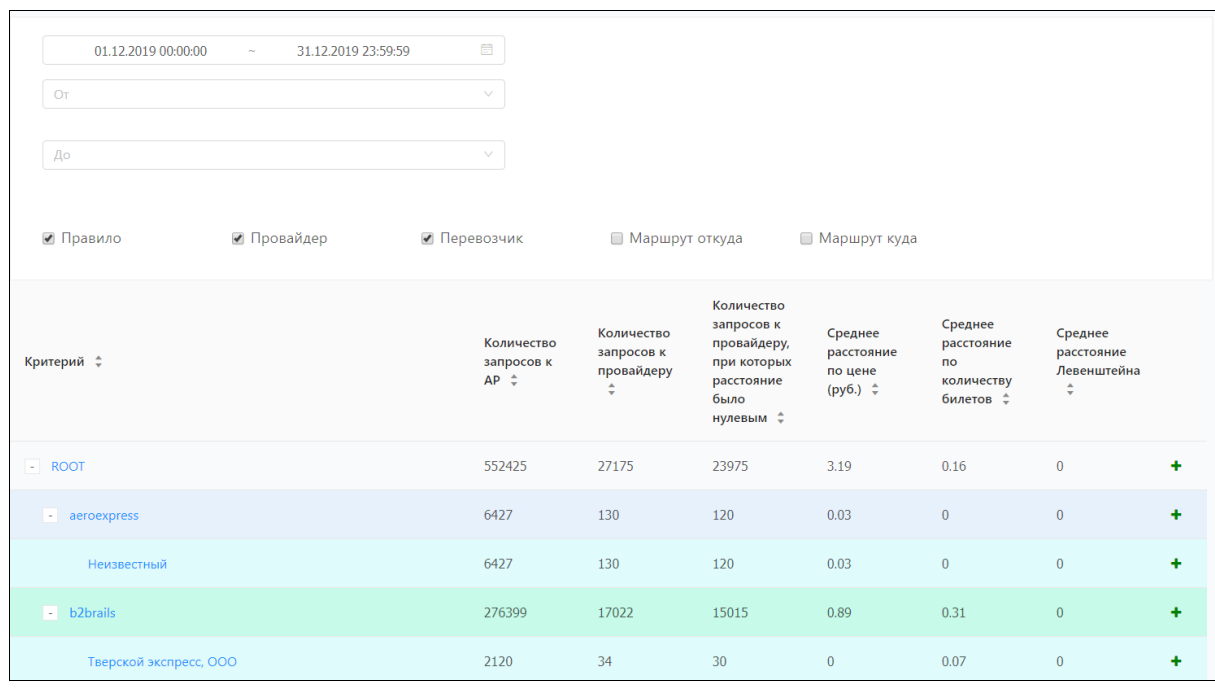

Отчет отобразится автоматически [\(Рисунок 5\)](#page-13-0).

Рисунок 5 – Отчет мониторинга

<span id="page-13-0"></span>Если в отчет выбрано более одного показателя, то в отчете будет отображены уровни выбранных показателей: на первом уровне первый показатель, на втором второй, и т.д. [\(Рисунок 5\)](#page-13-0).

Раскрывается уровень кнопкой  $+$ , скрывается кнопкой  $-$ .

Для каждого уровня показателей в отчете отображаются столбцы:

- Количество запросов к ИС АР;
- Количество запросов к провайдеру;
- Количество запросов к провайдеру, при которых расстояние было нулевым;
- Среднее расстояние по цене (руб.);
- Среднее расстояние по количеству билетов;

– Среднее расстояние Левенштейна.

Данные в отчете можно сортировать по столбцу. Для сортировки необходимо нажать по названию столбца. При первом нажатии сортировка выполняется по возрастанию, при втором нажатии - по убыванию.

Нажав по показателю, происходит переход в:

- интерфейс «Статистика», на котором можно посмотреть те же показатели, но в виде графика или таблицы по времени;
- интерфейс создания нового правила с предвыбранными условиями. При клике на строку открывается контекстное меню с пунктом «Создать правило»;
- интерфейс просмотра правила, которое точно соответствует фильтру (показатели и их значения для текущего элемента), если такое правило задано или отсутствие такого перехода если такого правила нет.

## <span id="page-14-0"></span>3.4 Управление временем жизни записей кэша

Для управления временем жизни записей кэша необходимо выбрать в меню пункт «Правила TTL». Откроется интерфейс, показанный на рисунке [6.](#page-14-1)

| <b>4</b> Агрегированные                                                             | $\equiv$ Q                       |                                                                                        |                            |                                    |                                                                                                    | Ekaterina ®  |
|-------------------------------------------------------------------------------------|----------------------------------|----------------------------------------------------------------------------------------|----------------------------|------------------------------------|----------------------------------------------------------------------------------------------------|--------------|
| d Статистика<br>all <b>Мониторинг</b><br>© Правила TTL                              | Показать метрики<br>□ Название с | Правила<br>Опорные                                                                     | Количество запросов к АР : | Количество запросов к провайдеру : | Добавить правило TTL Упорядочить правила<br>Количество запросов к провайдеру, при которых расстояние было нулевым : Действия |              |
| <b>Ф</b> Конфиг<br><sup>(2)</sup> Конфигурация Коннекторов<br><b>2</b> Пользователи | $\Box$ test                      | <b>TTL: 123</b><br>Билетов:<br>root: () 0 keys<br>3anpocos:<br>Дней:                   |                            |                                    |                                                                                                    | $2 - 2$ and  |
|                                                                                     | Ульяновск - Челябинск            | TTL: 1800<br>Билетов:<br>$\triangleright$ root: $0$ 2 keys<br>3anpocos:<br>Дней:       |                            |                                    |                                                                                                    | $2 - 2$      |
|                                                                                     | Ульяновск - Самара               | TTL: 1800<br>Билетов:<br>root: () 0 keys<br>Sanpocos:<br>Дней:                         |                            |                                    |                                                                                                    | $2 \times 0$ |
|                                                                                     | Kon-so Mech > 20 TTL 3 Haca      | TTL: 10800<br>Билетов: 0<br>$\triangleright$ root: $0$ 1 key<br>Banpocos: 0<br>Дней: 0 |                            |                                    |                                                                                                    | $2 \times 0$ |
|                                                                                     | Правило ТТL Ульяновск-Москва     | <b>TTL: 60</b><br>Билетов:<br>$\triangleright$ root: $0$ 2 keys<br>3anpocos:<br>Дней:  |                            |                                    |                                                                                                    | $2 - 2$      |
|                                                                                     | Ульяновск - Челябинск            | <b>TTL: 60</b><br>Билетов:<br>$\triangleright$ root: $0$ 2 keys<br>Banpocos:<br>Дней:  |                            |                                    |                                                                                                    | ノマロ          |
|                                                                                     | $\Box$ test                      | TTL: 123<br>Билетов: 2<br>$\triangleright$ root: $0$ 1 key<br>3anpocos: 2<br>Дней:     |                            |                                    |                                                                                                    | $2 - 2$      |
|                                                                                     |                                  |                                                                                        |                            |                                    |                                                                                                    | $\,$         |
|                                                                                     |                                  |                                                                                        |                            |                                    |                                                                                                    | 図回り          |

<span id="page-14-1"></span>Рисунок 6 – Интерфейс «Правила TTL»

В интерфейсе показаны показатели:

- количество запросов к ИС АР;
- количество запросов к провайдеру;
- количество запросов к провайдеру, при которых расстояние было нулевым;
- среднее расстояние по цене;
- среднее расстояние по количеству билетов;
- среднее расстояние Левенштейна.

ИС АР проверяет правила по порядку сверху вниз, до тех пор, пока не встретится правило, в котором все условия удовлетворяются, тогда данное правило срабатывает, применяется TTL указанный в нем, и оставшиеся правила не проверяются.

В интерфейсе «Правила TTL» доступны следующие возможности и функции:

- добавление правила (раздел [3.4.1\)](#page-15-0);
- редактирование правила (раздел [3.4.2\)](#page-16-0);
- просмотр правила и его статистики (раздел [3.4.3\)](#page-17-0);
- упорядочивание правил (раздел [3.4.4\)](#page-17-1);
- включение правила (раздел [3.4.5\)](#page-18-0);
- удаление правила (раздел [3.4.6\)](#page-19-0).

#### 3.4.1 Добавление правила

<span id="page-15-0"></span>Для добавления правила необходимо в интерфейсе «Правила TTL» нажать кнопку «Добавить правило TTL» [\(Рисунок 7\)](#page-15-1).

|                              | Показать метрики             |                                                    |                                                 |                            |                                    | Добавить правило TTL Упорядочить правила                                                 |                       |
|------------------------------|------------------------------|----------------------------------------------------|-------------------------------------------------|----------------------------|------------------------------------|------------------------------------------------------------------------------------------|-----------------------|
| $\Box$                       | Название :                   | Опорные                                            | Правила                                         | Количество запросов к АР с | Количество запросов к провайдеру ф | Количество запросов к провайдеру, при которых расстояние было нулевым $\div$<br>Действия |                       |
| $\Box$ test                  |                              | TTL: 123<br>Билетов:<br>Banpocos:<br>Дней:         | root: () 0 keys                                 |                            |                                    | $\gamma$ $\sim$ $\gamma_{\text{A}}$                                                      |                       |
| $\Box$                       | Ульяновск - Челябинск        | TTL: 1800<br>Билетов:<br>Banpocos:<br>Дней:        | ► root: {} 2 keys                               |                            |                                    | $\gamma$ $\gamma$ $\gamma$ $\gamma$                                                      |                       |
| $\Box$                       | Ульяновск - Самара           | TTL: 1800<br>Билетов:<br>Banpocos:<br>Дней:        | root: {} 0 keys                                 |                            |                                    | $2 \times 0$                                                                             |                       |
|                              | Кол-во мест > 20 TTL 3 часа  | TTL: 10800<br>Билетов: 0<br>Banpocoe: 0<br>Дней: 0 | $\triangleright$ root: $\{$ 1 key               |                            |                                    | $2 \times 0$                                                                             |                       |
|                              | Правило TTL Ульяновск-Москва | TTL: 60<br>Билетов:<br>Запросов:<br>Дней:          | $\triangleright$ root: $\left\{\right\}$ 2 keys |                            |                                    | $\ell \times 1$                                                                          |                       |
|                              | Ульяновск - Челябинск        | TTL: 60<br>Билетов:<br>Banpocos:<br>Дней:          | $\triangleright$ root: $\parallel$ 2 keys       |                            |                                    | $2 - 5$                                                                                  |                       |
| $\Box$ test                  |                              | TTL: 123<br>Билетов: 2<br>Banpocos: 2<br>Дней:     | $\triangleright$ root: $\{$ 1 key               |                            |                                    | $\gamma$ $\sim$ Equation                                                                 |                       |
| $\left\langle \right\rangle$ |                              |                                                    |                                                 |                            |                                    |                                                                                          | $\blacktriangleright$ |
|                              |                              |                                                    |                                                 |                            |                                    |                                                                                          | $\sqrt{1}$            |

Рисунок 7 – Кнопка «Добавить правило TTL»

<span id="page-15-1"></span>Откроется интерфейс для добавления нового правила [\(Рисунок 8\)](#page-16-1). Необходимо выбрать значения и нажать «Сохранить».

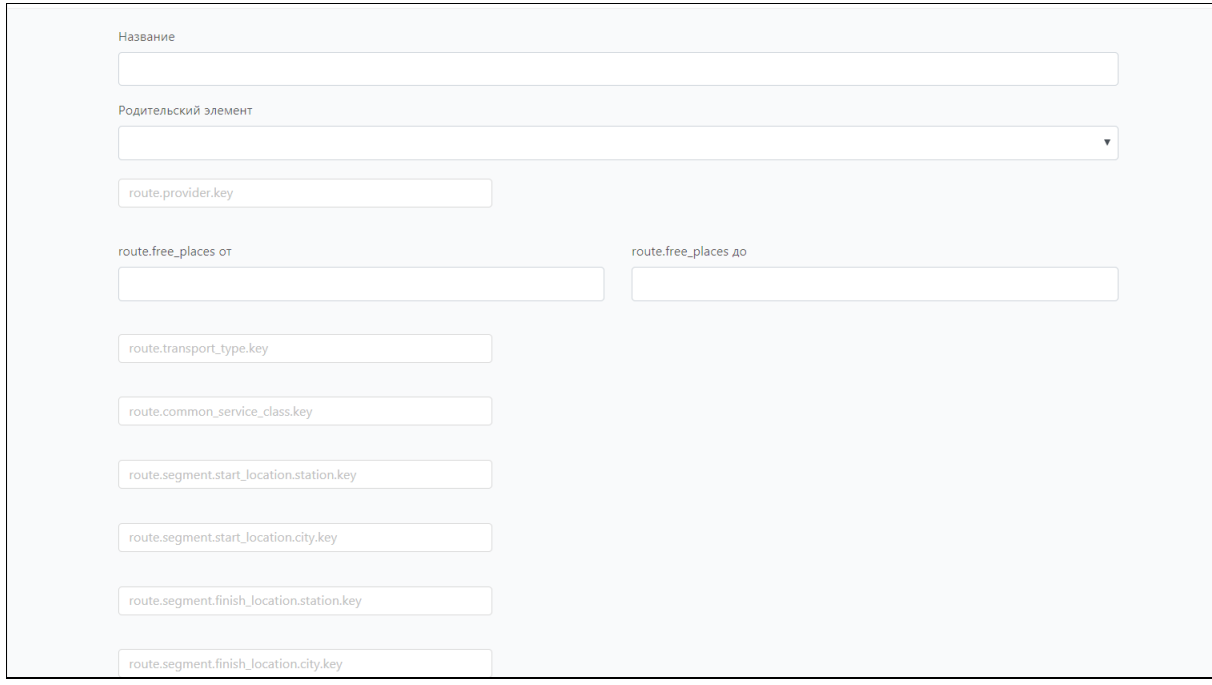

Рисунок 8 – Интерфейс добавления нового правила TTL

## <span id="page-16-1"></span>3.4.2 Редактирование правила

<span id="page-16-0"></span>Для редактируемого правила необходимо нажать в столбце «Действия» кнопку [\(Рисунок 9\)](#page-16-2). Í

|        | Показать метрики             |                                                    |                                  | Добавить правило TTL       | Упорядочить правила      |
|--------|------------------------------|----------------------------------------------------|----------------------------------|----------------------------|--------------------------|
| $\Box$ | Название ≑                   | Опорные                                            | Правила                          | Количество запросов к АР ≑ | Количество запр Действия |
| $\Box$ | test                         | <b>TTL: 123</b><br>Билетов:<br>Запросов:<br>Дней:  | root: {} 0 keys                  |                            | <b>Удалён</b>            |
|        | Ульяновск - Челябинск        | TTL: 1800<br>Билетов:<br>Запросов:<br>Дней:        | $\triangleright$ root: {} 2 keys |                            | <b>Улалён</b>            |
| $\Box$ | Ульяновск - Самара           | TTL: 1800<br>Билетов:<br>Запросов:<br>Дней:        | root: {} 0 keys                  |                            | × 命<br>◢                 |
| $\Box$ | Кол-во мест > 20 TTL 3 часа  | TTL: 10800<br>Билетов: 0<br>Запросов: 0<br>Дней: 0 | $\triangleright$ root: {} 1 key  |                            | ×位<br>v                  |
| $\Box$ | Правило TTL Ульяновск-Москва | <b>TTL: 60</b><br>Билетов:<br>Запросов:            | $\triangleright$ root: {} 2 keys |                            | Удалён                   |

Рисунок 9 – Кнопка для редактирования правила TTL

<span id="page-16-2"></span>Откроется интерфейс редактирования правила [\(Рисунок 10\)](#page-17-2). В нем можно отредактировать информацию:

– название правила;

- условия атрибуты из универсальной схемы и их значения;
- TTL фиксированное число;
- опорные значения (опционально):
	- − количество билетов;
	- − количество дней до отправления
	- − количество запросов к данному маршруту;
- признак включенного правила.

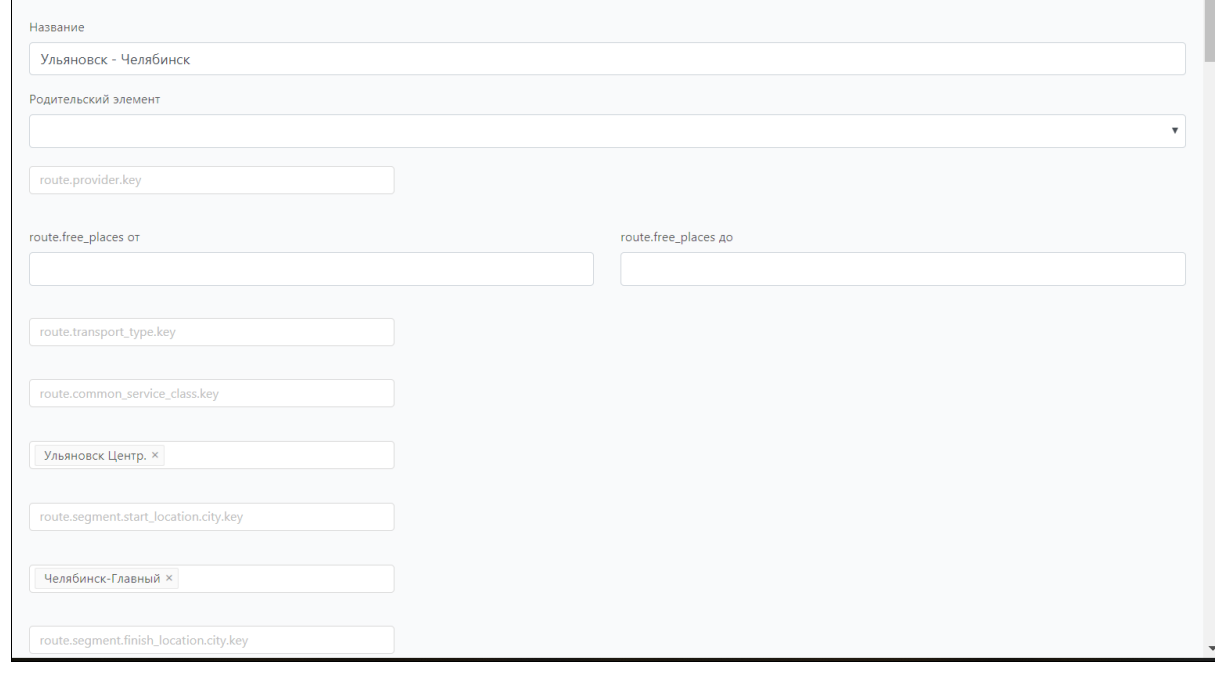

Рисунок 10 – Интерфейс редактирования правила TTL

<span id="page-17-2"></span><span id="page-17-0"></span>После редактирования следует нажать кнопку «Сохранить» в нижней части интерфейса.

#### 3.4.3 Просмотр правила и его статистики

Для просмотра правила и его статистики необходимо в интерфейсе «Правила TTL» нажать по названию правила. Произойдет переход в интерфейс «Статистика» для просмотра статистики в графическом виде (раздел [3.2\)](#page-10-0).

#### 3.4.4 Упорядочивание правил

<span id="page-17-1"></span>Правила можно упорядочить. Для этого необходимо нажать кнопку «Упорядочить правила» [\(Рисунок 11\)](#page-18-1).

| Показать метрики                       |                                                    |                                   | Добавить правило TTL       | Упорядочить правила      |
|----------------------------------------|----------------------------------------------------|-----------------------------------|----------------------------|--------------------------|
| Название $\hat{z}$<br>n                | Опорные                                            | Правила                           | Количество запросов к АР ≑ | Количество запј Действия |
| n<br>test                              | <b>TTL: 123</b><br>Билетов:<br>Запросов:<br>Дней:  | root: {} 0 keys                   |                            | <b>Удалён</b>            |
| $\Box$<br>Ульяновск - Челябинск        | TTL: 1800<br>Билетов:<br>Запросов:<br>Дней:        | $\triangleright$ root: {} 2 keys  |                            | Удалён                   |
| Ульяновск - Самара<br>$\Box$           | TTL: 1800<br>Билетов:<br>Запросов:<br>Дней:        | root: {} 0 keys                   |                            | $2 x + n$                |
| Кол-во мест > 20 ТТL 3 часа<br>$\Box$  | TTL: 10800<br>Билетов: 0<br>Запросов: 0<br>Дней: 0 | $\triangleright$ root: $\{$ 1 key |                            | ×面<br>s.                 |
| $\Box$<br>Правило TTL Ульяновск-Москва | TTL: 60<br>Билетов:<br>Запросов:<br>Дней:          | $\triangleright$ root: {} 2 keys  |                            | Удалён                   |

Рисунок 11 - Кнопка «Упорядочить правила»

<span id="page-18-1"></span>Откроется интерфейс с правилами, которые можно упорядочить методом перетаскивания drag&drop [\(Рисунок 12\)](#page-18-2).

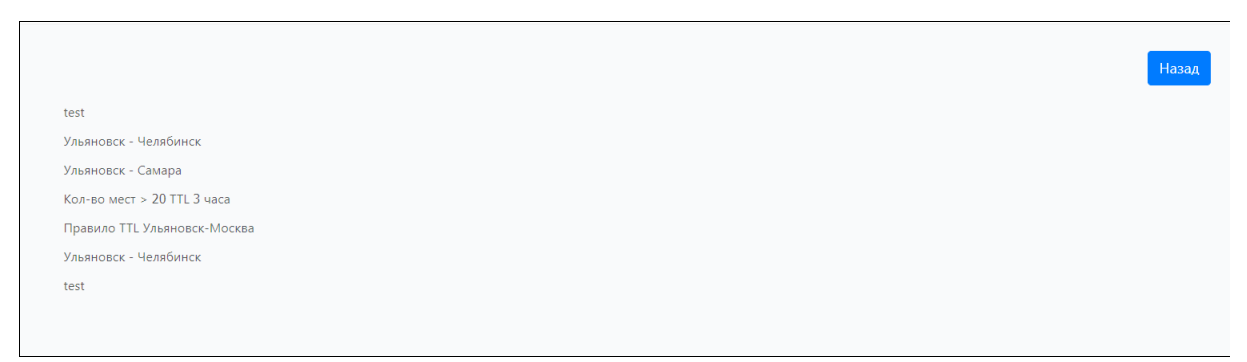

<span id="page-18-2"></span>Рисунок 12 - Интерфейс с правилами, которые можно упорядочить методом перетаскивания

3.4.5 Включение и выключение правила

<span id="page-18-0"></span>Текущее состояние включения/выключения правило показано в столбце «Действия» обозначениями [\(Рисунок 13\)](#page-19-1):

 $\blacktriangledown$  - правило включено. Для выключения правила необходимо нажать по  $\blacktriangledown$ .

 $\boldsymbol{\times}$  - правило выключено. Для включения правила необходимо нажать по  $\boldsymbol{\times}$ 

|        | Показать метрики             |                                                    |                                   | Добавить правило TTL       | Упорядочить правила                        |
|--------|------------------------------|----------------------------------------------------|-----------------------------------|----------------------------|--------------------------------------------|
| n      | Название $\hat{z}$           | Опорные                                            | Правила                           | Количество запросов к АР ≑ | Количество запј Действия                   |
| n      | test                         | <b>TTL: 123</b><br>Билетов:<br>Запросов:<br>Дней:  | root: {} 0 keys                   |                            | Удалён                                     |
| $\Box$ | Ульяновск - Челябинск        | TTL: 1800<br>Билетов:<br>Запросов:<br>Дней:        | $\triangleright$ root: {} 2 keys  |                            |                                            |
|        | Ульяновск - Самара           | TTL: 1800<br>Билетов:<br>Запросов:<br>Дней:        | root: {} 0 keys                   |                            | ∕I×l8<br>Выключено. Нажмите чтобы включить |
| n      | Кол-во мест > 20 TTL 3 часа  | TTL: 10800<br>Билетов: 0<br>Запросов: 0<br>Дней: 0 | $\triangleright$ root: $\{$ 1 key |                            | $\ell$ $\times$ 0                          |
| $\Box$ | Правило TTL Ульяновск-Москва | TTL: 60<br>Билетов:<br>Запросов:                   | $\triangleright$ root: {} 2 keys  |                            | Улалён                                     |

<span id="page-19-1"></span>Рисунок 13 – Обозначение включенного или выключенного правила

#### 3.4.6 Удаление правила

<span id="page-19-0"></span>Для логического удаления правила необходимо в столбце «Действия» нажать кнопку [\(Рисунок 14\)](#page-19-2). Откроется окно для подтверждения удаления. При подтверждении удаления кнопкой «ОК» правилу устанавливается состояние «Удален» (в базе данных устанавливается признак «Запись удалена»).

|        | Показать метрики             |                                                    |                                   |                            | Добавить правило TTL<br>Упорядочить правила |
|--------|------------------------------|----------------------------------------------------|-----------------------------------|----------------------------|---------------------------------------------|
| n      | Название $\hat{z}$           | Опорные                                            | Правила                           | Количество запросов к АР ≑ | Количество запр Действия                    |
| $\Box$ | test                         | <b>TTL: 123</b><br>Билетов:<br>Запросов:<br>Дней:  | root: {} 0 keys                   |                            | $\checkmark$<br>Удалён                      |
| $\Box$ | Ульяновск - Челябинск        | TTL: 1800<br>Билетов:<br>Запросов:<br>Дней:        | root: $\{$ 2 keys                 |                            | Удалён<br>$\checkmark$                      |
| n      | Ульяновск - Самара           | TTL: 1800<br>Билетов:<br>Запросов:<br>Дней:        | root: {} 0 keys                   |                            |                                             |
| $\Box$ | Кол-во мест > 20 TTL 3 часа  | TTL: 10800<br>Билетов: 0<br>Запросов: 0<br>Дней: 0 | $\triangleright$ root: $\{$ 1 key |                            | $\epsilon$ $\times$ 0                       |
| $\Box$ | Правило TTL Ульяновск-Москва | <b>TTL: 60</b><br>Билетов:<br>Запросов:<br>Дней:   | $\triangleright$ root: {} 2 keys  |                            | Удалён                                      |

<span id="page-19-2"></span>Рисунок 14 – Кнопка для удаления правила

## 3.5 Конфигурирование параметров ИС АР Поисковика

<span id="page-20-0"></span>Для конфигурирования параметров ИС АР Поисковика необходимо выбрать в меню пункт «Конфиг». В интерфейсе показаны текущие параметры работы Поисковика ИС АР [\(Рисунок 15\)](#page-20-1).

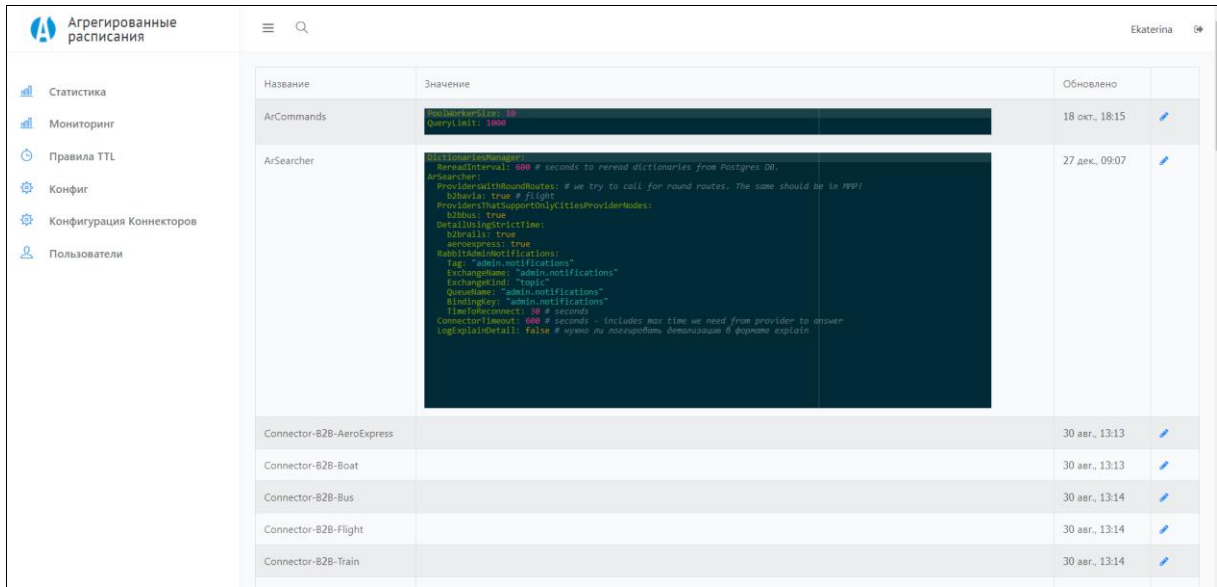

Рисунок 15 - Параметры ИС АР Поисковика

<span id="page-20-1"></span>Для изменения конфигурационных параметров работы поисковика и коннекторов необходимо нажать кнопку . Откроется интерфейс, в котором следует изменить параметры поисковика ИС АР и нажать «Сохранить» [\(Рисунок 16\)](#page-20-2).

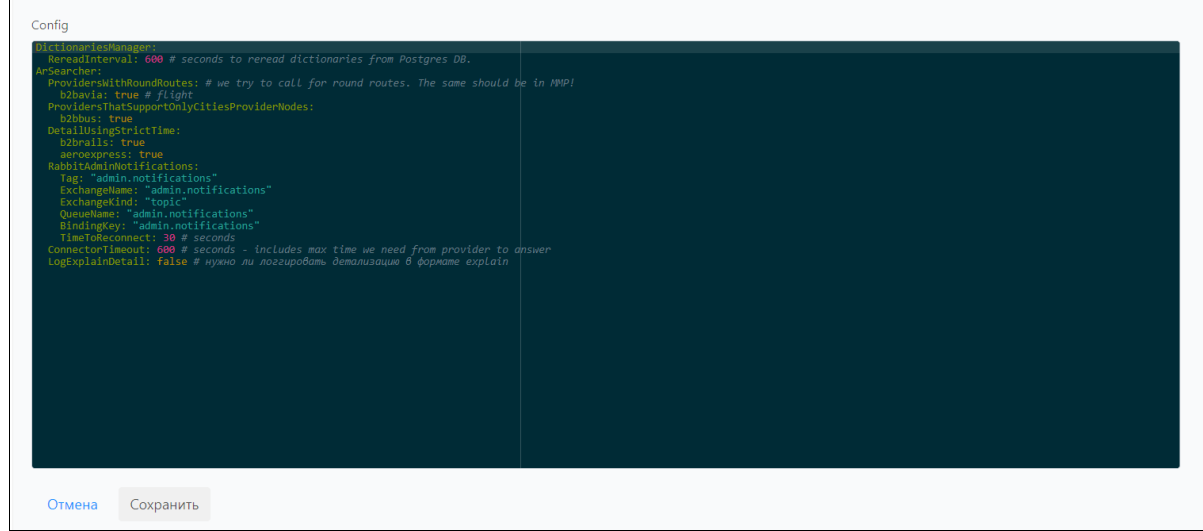

<span id="page-20-2"></span>Рисунок 16 – Изменение конфигурационных параметров поисковика ИС АР

## 3.6 Управление провайдерами расписаний

<span id="page-21-0"></span>Для управления провайдерами расписаний необходимо в меню выбрать пункт «Конфигурация Коннекторов». В интерфейсе задаются URL, login/password и другие настройки необходимые коннектору, чтобы соединиться с Провайдером расписаний [\(Рисунок 17\)](#page-21-1). Настройки задаются в YML формате.

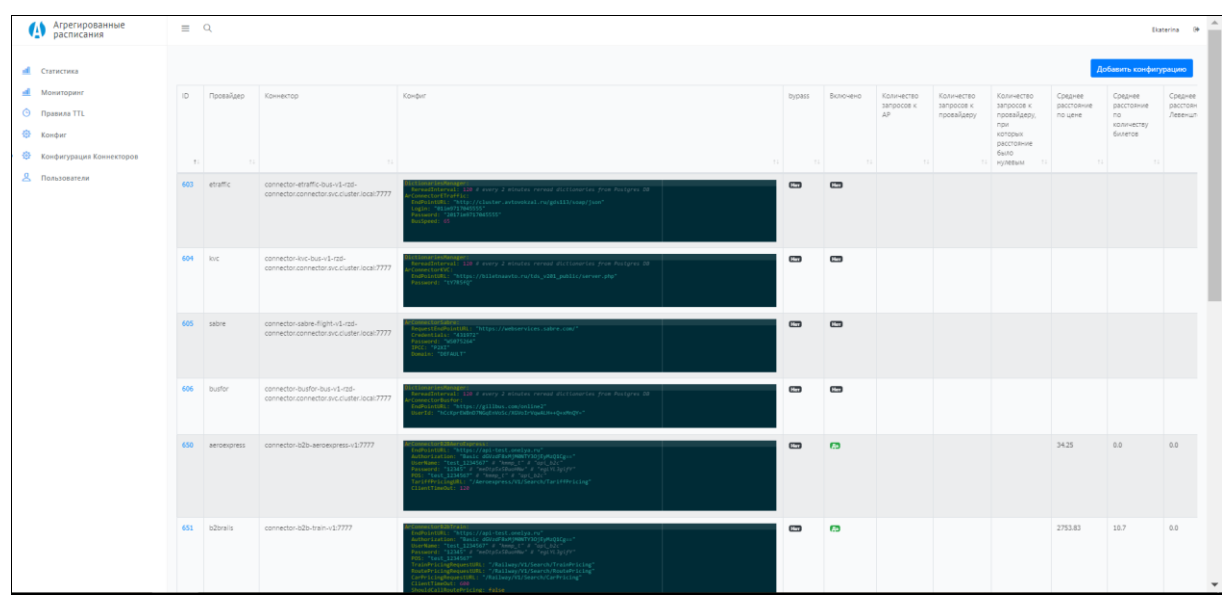

Рисунок 17 – Интерфейс «Провайдеры расписаний»

<span id="page-21-1"></span>В таблице интерфейса отображаются столбцы:

- Идентификатор;
- Провайдер;
- Коннектор;
- Конфигурация;
- bypass;
- Включено;
- Показатели эффективности.

В интерфейсе доступны следующие возможности и функции:

- добавление провайдера расписаний (раздел [3.6.1\)](#page-22-0);
- редактирование провайдера расписаний (раздел [3.6.2\)](#page-23-0);
- удаление провайдера расписаний (раздел [3.6.3\)](#page-24-0);
- включение/выключение провайдера расписаний (раздел [3.6.4\)](#page-24-1);
- включение/выключение безопасного режима (раздел [3.6.5\)](#page-25-0);
- просмотр информации о провайдере и статистике по нему (раздел [3.6.6\)](#page-25-1).

## 3.6.1 Добавление провайдера расписаний

<span id="page-22-0"></span>Для добавления провайдера расписаний необходимо в интерфейсе нажать кнопку «Добавить конфигурацию» [\(Рисунок 18\)](#page-22-1).

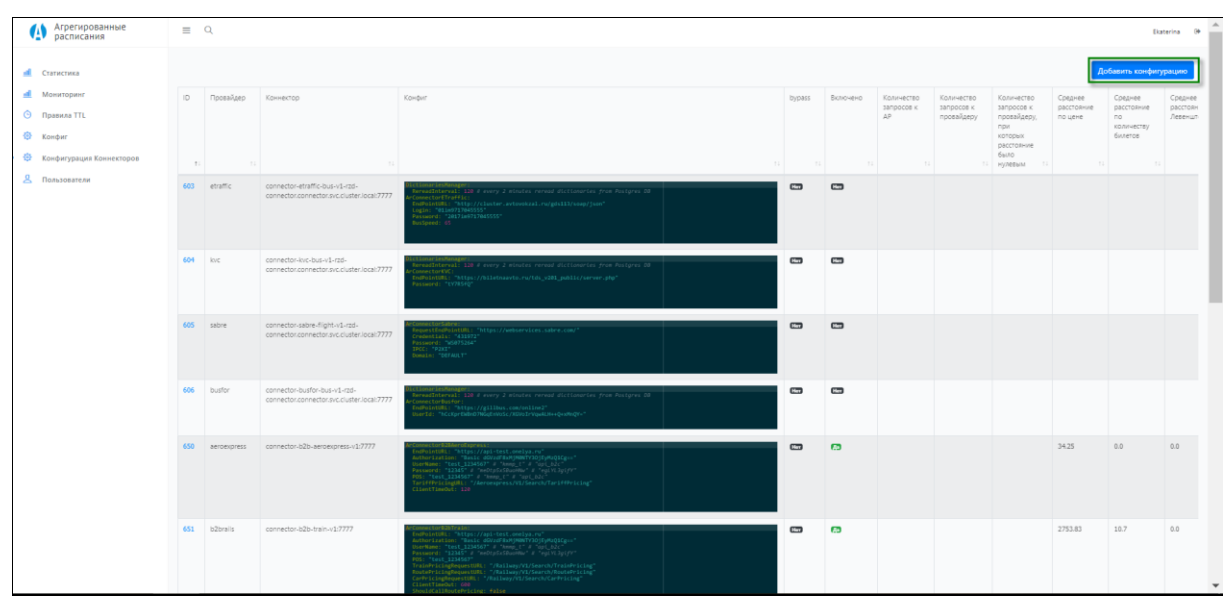

Рисунок 18 - Кнопка «Добавить конфигурацию»

<span id="page-22-1"></span>Откроется интерфейс добавления провайдера [\(Рисунок 19\)](#page-22-2).

<span id="page-22-2"></span>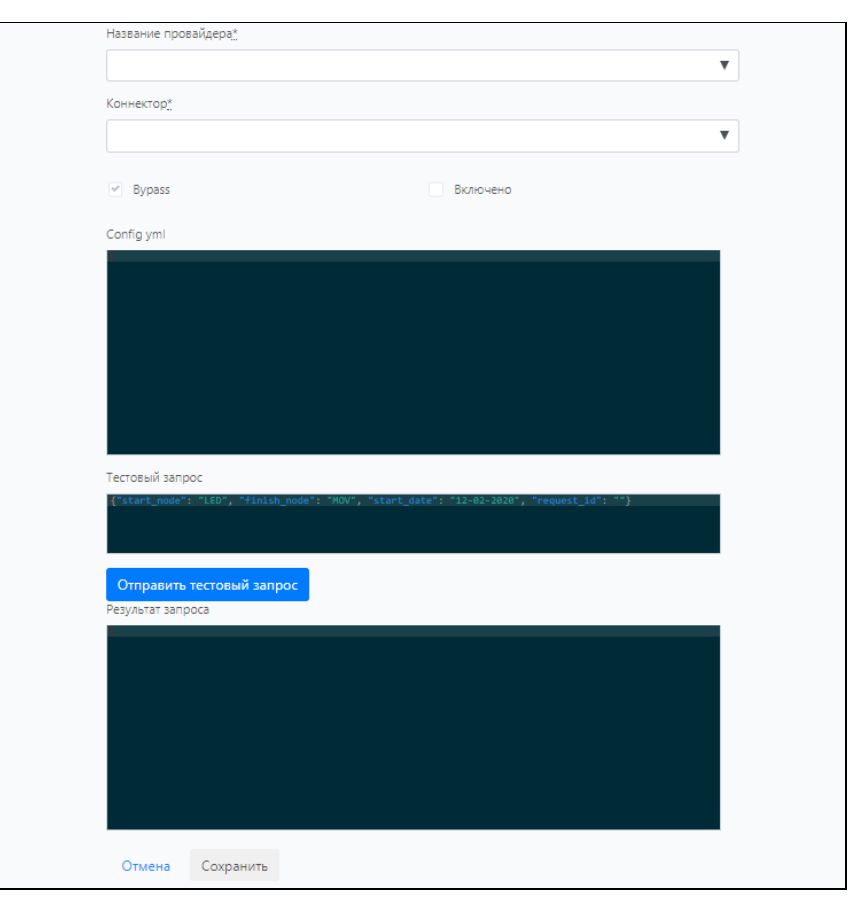

Рисунок 19 – Интерфейс для добавления провайдера расписаний

В интерфейсе добавления необходимо выполнить:

- 1) В поле «Название провайдера» ввести название провайдера расписаний.
- 2) В поле «Коннектор» выбрать из списка коннектор. При выборе коннектора автоматически подгружаются все его справочники. Если справочники подгрузились с ошибками, это отражается в логе.
- 3) В поле «bypass» значение «Yes» установлено по умолчанию. При создании провайдер включается в безопасном режиме.
- 4) В поле «Включено» значение «No» установлено по умолчанию. При значении «Yes» провайдер переводится в нормальный режим.
- 5) В строке «Config yml» введите параметры подключения через разделитель.
- 6) Введите и отправьте тестовый запрос. Посмотрите результат запроса.
- 7) Нажать кнопку «Сохранить» для создания провайдера. При нажатии запись сохраняется в БД, новая строка отображается в интерфейсе «Провайдеры расписаний». Если создавать провайдера не нужно, то нажать кнопку «Отмена» и подтвердить отмену в открывшемся окне.

#### <span id="page-23-0"></span>3.6.2 Редактирование провайдера расписаний

Для редактирования провайдера расписания необходимо нажать кнопку в последнем столбце [\(Рисунок 20\)](#page-23-1).

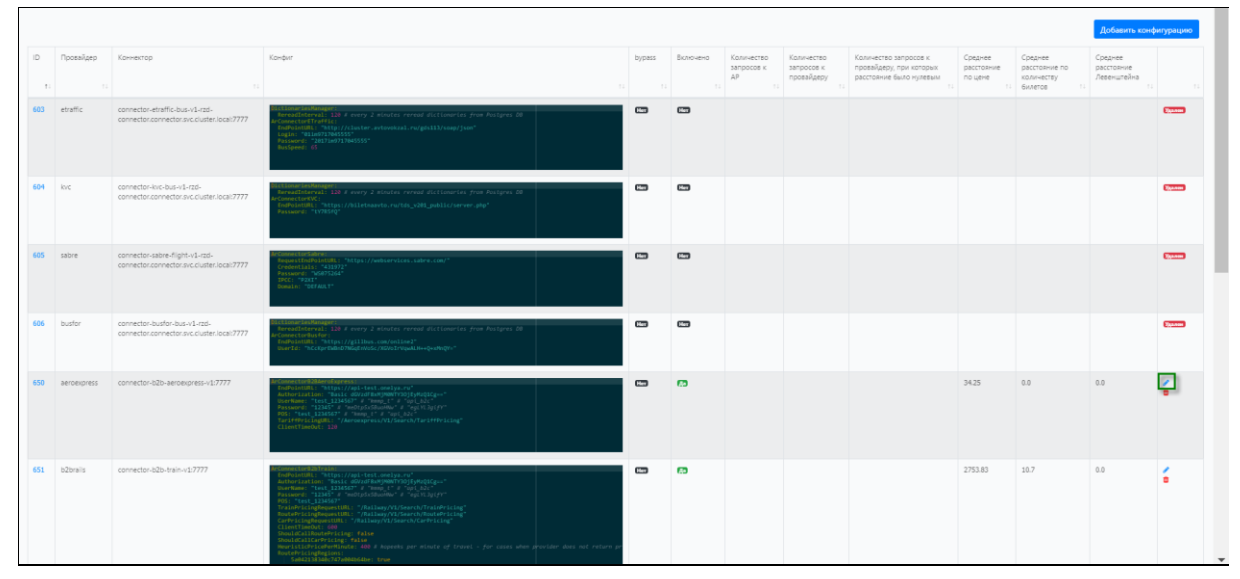

Рисунок 20 – Кнопка для редактирования провайдера расписаний

<span id="page-23-1"></span>Откроется интерфейс редактирования, аналогичный интерфейсу добавления провайдера (раздел [3.6.1\)](#page-22-0).

## 3.6.3 Удаление провайдера расписаний

<span id="page-24-0"></span>Для удаления провайдера расписаний необходимо нажать кнопку **Ш** в последнем столбце [\(Рисунок 21\)](#page-24-2). Затем необходимо подтвердить удаление соединения кнопкой «OK» в открывшемся окне.

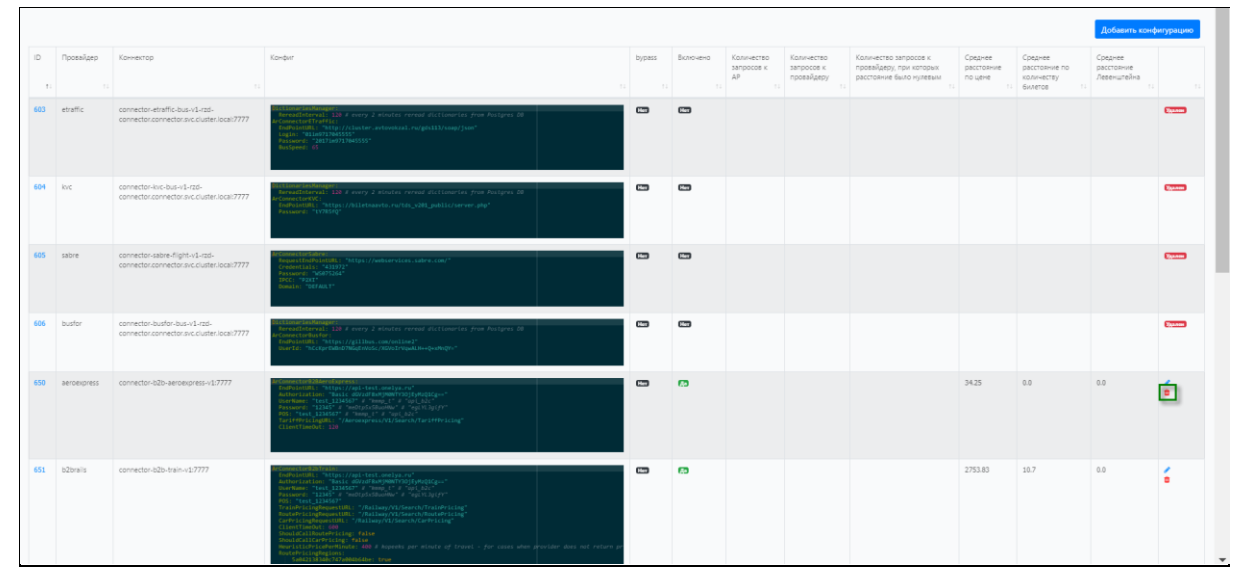

Рисунок 21 – Кнопка для удаления провайдера расписаний

## <span id="page-24-2"></span>3.6.4 Включение/выключение провайдера расписаний

<span id="page-24-1"></span>Включить/выключить провайдера расписаний можно в интерфейсе редактирования, а также в таблице нажатием по значению «Да» или «Нет» в столбце «Включено» [\(Рисунок 22\)](#page-24-3).

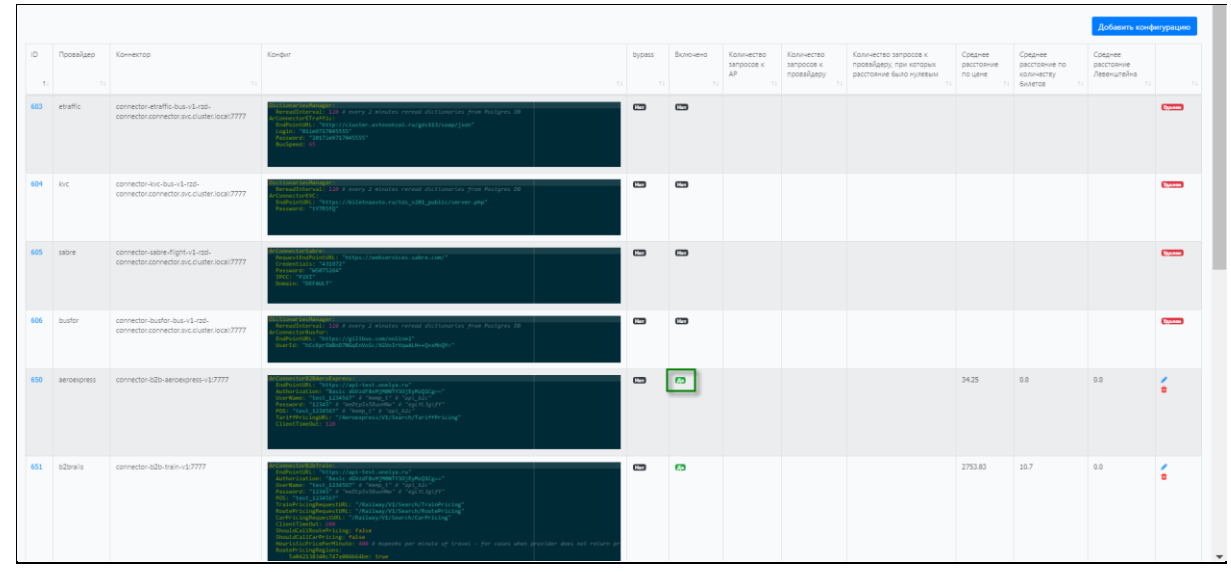

<span id="page-24-3"></span>Рисунок 22 - Включение/выключение провайдера расписаний

#### 3.6.5 Включение/выключение безопасного режима

<span id="page-25-0"></span>Включить/выключить безопасный режим можно в интерфейсе редактирования, или в таблице нажатием по значению «Да» или «Нет» в столбце «bypass» [\(Рисунок 23\)](#page-25-2).

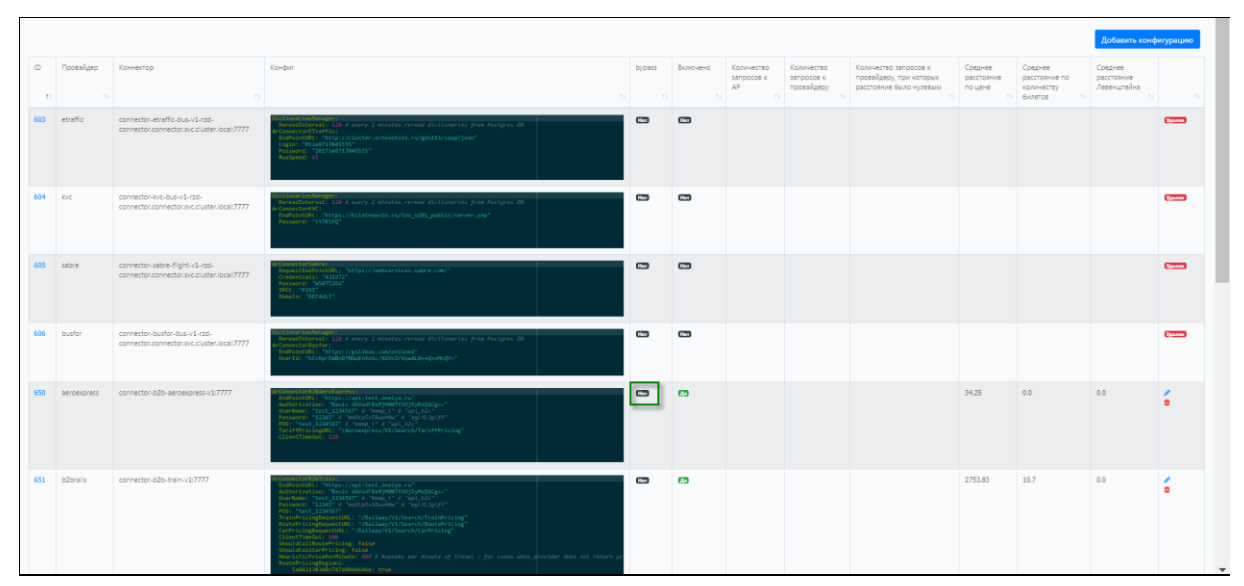

Рисунок 23 - Включение/выключение безопасного режима

<span id="page-25-2"></span>3.6.6 Просмотр информации о провайдере и статистике по нему

<span id="page-25-1"></span>Для просмотра информации о провайдере и статистики по нему необходимо в интерфейсе «Провайдеры расписаний» нажать по ID провайдера. Откроется интерфейс статистики [\(Рисунок 24\)](#page-26-1).

В интерфейсе можно выполнить следующие операции.

- Посмотреть информацию о провайдере (см. раздел [3.2\)](#page-10-0);
- Редактировать провайдера кнопкой «Изменить». Откроется интерфейс редактирования, аналогичный интерфейсу добавления провайдера (раздел  $3.6.1$ ).
- Удалить провайдера кнопкой «Удалить». Необходимо подтвердить удаление кнопкой «OK» в открывшемся окне.
- Вернуться в интерфейс «Провайдеры расписаний» кнопкой «Отмена».

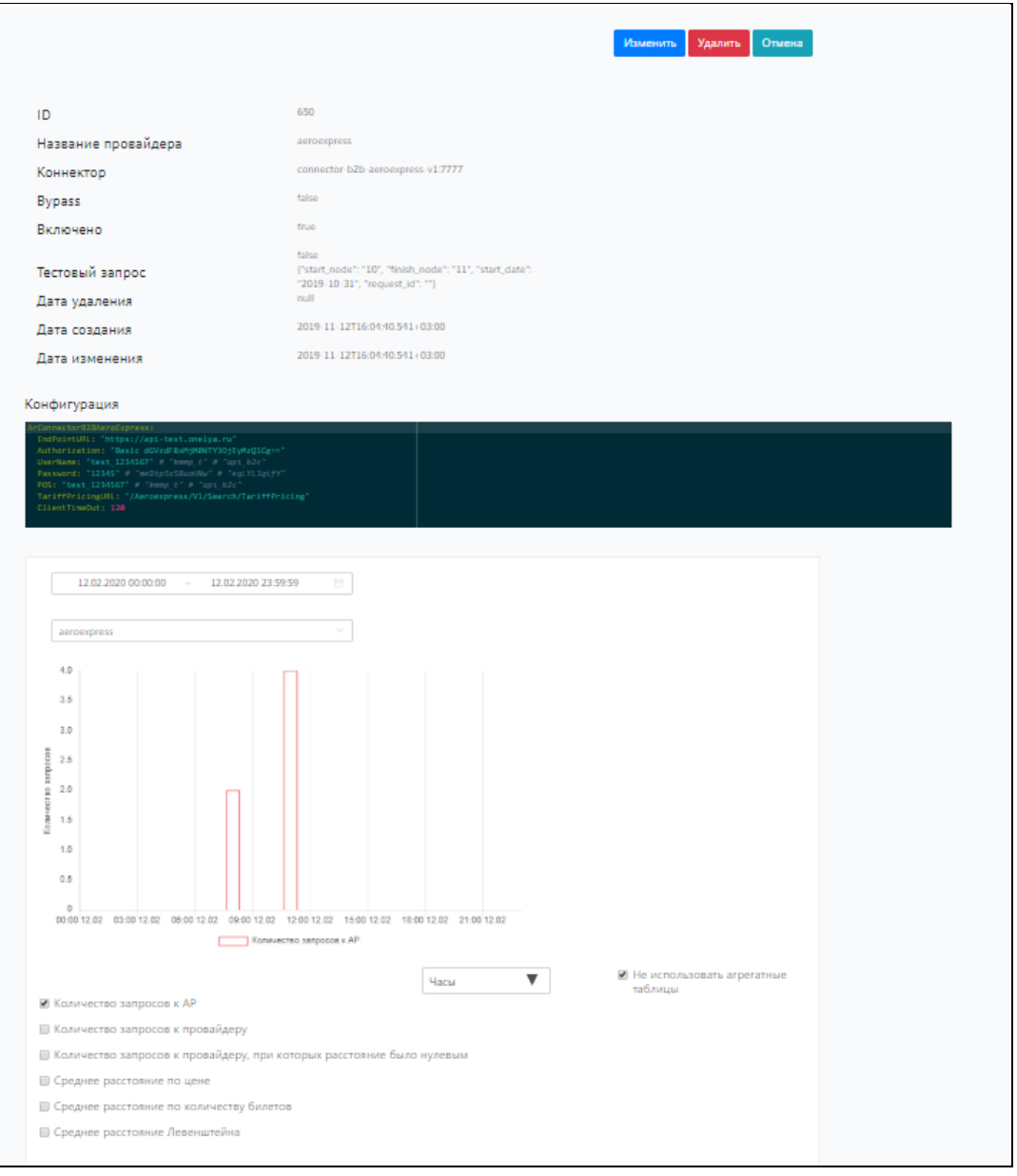

Рисунок 24 - Информация о провайдере и статистике по нему

## <span id="page-26-1"></span>3.7 Управление пользователями ИС АР

<span id="page-26-0"></span>Для управления внутренними пользователями ИС АР необходимо в меню выбрать пункт «Пользователи». Откроется интерфейс, показанный на рисунке [25.](#page-27-1)

В интерфейсе показана информация по пользователям ИС АР:

- имя;
- email;
- уровень доступа;
- дата последнего входа в панель управления;
- $-$  IP.

| Агрегированные<br>$\tilde{\mathbf{u}}$<br>расписания | $\equiv$<br>$\alpha$                  |                                      |                    |               |                       |                                                                                                    | $\rightarrow$<br>Ekaterina |
|------------------------------------------------------|---------------------------------------|--------------------------------------|--------------------|---------------|-----------------------|----------------------------------------------------------------------------------------------------|----------------------------|
| anll.<br>Статистика                                  |                                       |                                      |                    |               | Добавить пользователя |                                                                                                    | Активность пользователей   |
| Мониторинг<br><u>nall</u>                            | Имя                                   | 11 Email                             | 11 Уровень доступа | 1↓ Дата входа | $11$ IP<br>11         |                                                                                                    | TI                         |
| ⊙<br>Правила TTL                                     | Admin                                 | admin@a.r                            | observer           | 24/10/18      | 10.244.0.5            | $\begin{array}{cccccccccccccc} \mathcal{N} & \mathbf{1} & \mathbf{1} &$ |                            |
| 魯<br>Конфиг                                          | alexey                                | communication of the com-            | admin              | 21/01/20      | 10.244.1.182          | $\lambda$                                                                                                    | $\bullet$ $\bullet$        |
| 發<br>Конфигурация Коннекторов                        | A <b>Marine Manual</b> benko          | illitiab.com<br><b>ATTAINMENT</b>    | admin              | 17/01/20      | 10.244.1.182          | $\lambda$ $\blacksquare$                                                                                                    | $\bullet$ $\bullet$        |
| ℒ<br>Пользователи                                    | $D =  100 - 7a$                       | circuit in the control of the com-   | admin              | 22/05/19      | 10.222.0.0            | $\lambda$ $\alpha$                                                                                                    | $\bullet$ $\bullet$        |
|                                                      | Distinct Figures                      | chine and in the on                  | admin              | 16/10/18      | 10.244.0.5            | $\sim$ $\sim$                                                                                                    | $\bullet$ $\bullet$        |
|                                                      | dpetrukhin                            | <b>CLASS LISTEN REQUIRED IN 1999</b> | admin              | 10/01/20      | 10.244.1.182          | $\lambda$ $\blacksquare$                                                                                                    | $\bullet$ $\bullet$        |
|                                                      | Ekaterina                             | <b>CONSTRUCTION</b>                  | admin              | 12/02/20      | 10.244.1.182          | $\overline{\mathscr{E}}$                                                                                                    |                            |
|                                                      | <b><i>issues that some</i></b>        | <b>Confirmitian</b> com-             | admin              | 07/07/19      | 10.244.1.119          | $\lambda$ $\blacksquare$                                                                                                    | $\bullet$ $\bullet$        |
|                                                      | julia                                 | juna a rambia california, com        | admin              | 19/12/19      | 10.244.1.182          | ∕≅                                                                                                    | $A$ $B$                    |
|                                                      | 5.00 <sub>m</sub><br>S <sup>ing</sup> | b.com<br>STORY AFRICAN COMP          | admin              |               |                       | $\lambda$                                                                                                    | $\bullet$ $\bullet$        |
|                                                      | Next > Last >                         |                                      |                    |               |                       |                                                                                                    |                            |
|                                                      |                                       |                                      |                    |               |                       |                                                                                                    | $\ddot{\phantom{1}}$       |

<span id="page-27-1"></span>Рисунок 25 – Интерфейс «Пользователи»

В интерфейсе доступны следующие возможности и функции:

- добавление пользователя (раздел [3.7.1\)](#page-27-0);
- редактирование пользователя (раздел [3.7.2\)](#page-28-0);
- удаление пользователя (раздел [3.7.3\)](#page-29-0);
- блокировка пользователя (раздел [3.7.4\)](#page-30-0);
- просмотр истории действий пользователя (раздел [3.7.5\)](#page-33-0);
- просмотр журнала действий пользователей (раздел [3.7.7\)](#page-34-0).

## 3.7.1 Добавление пользователя

<span id="page-27-0"></span>Для добавления пользователя необходимо нажать кнопку «Добавить пользователя» [\(Рисунок 26\)](#page-27-2). Откроется интерфейс для ввода данных по новому пользователю ИС АР [\(Рисунок 27\)](#page-28-1).

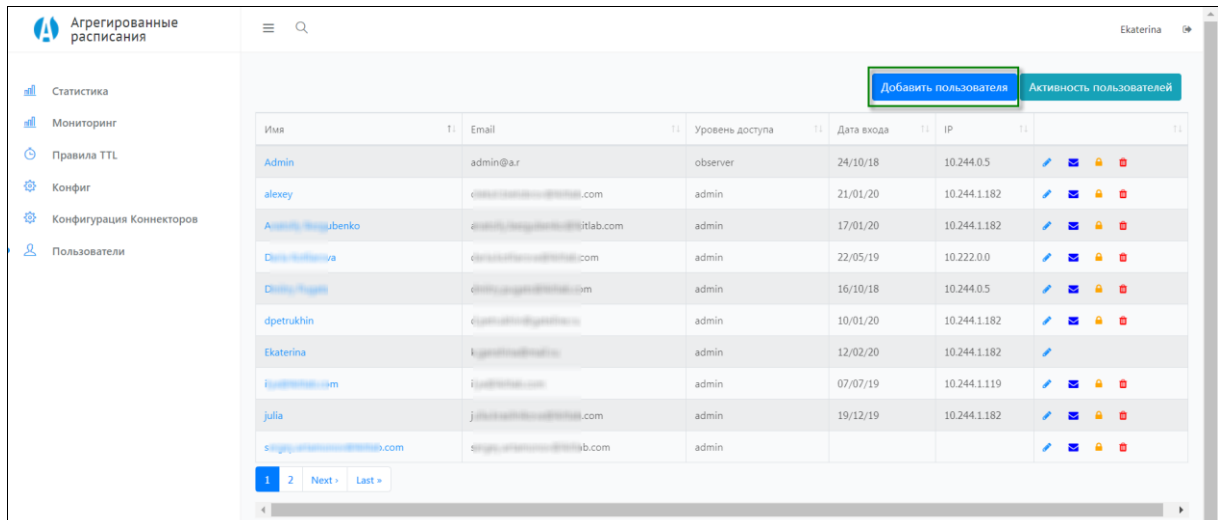

<span id="page-27-2"></span>Рисунок 26 – Кнопка «Добавить пользователя»

| Name                 |                           |
|----------------------|---------------------------|
| announcement.ru      |                           |
| Email*               |                           |
|                      |                           |
| Role                 |                           |
| Admin                | $\boldsymbol{\mathrm{v}}$ |
| Пароль*              |                           |
|                      |                           |
| Подтверждение пароля |                           |
|                      |                           |
| Сохранить<br>Отмена  |                           |

Рисунок 27 – Создание нового пользователя ИС АР

<span id="page-28-1"></span>Необходимо ввести данные нового пользователя ИС АР:

- 1) Ввести имя пользователя.
- 2) Ввести электронный адрес пользователя, который будет использоваться как логин при входе пользователя в панель управления.
- 3) Выбрать роль пользователя: администратор, оператор, наблюдатель. Права доступа каждой роли описаны в разделе [0.](#page-5-0)
- 4) Дважды ввести пароль, который будет использоваться пользователем для входа в панель управления.
- 5) Нажать кнопку «Сохранить».

Новый пользователь добавится в таблицу интерфейса «Пользователи».

<span id="page-28-0"></span>3.7.2 Редактирование пользователя

Для редактирования пользователя необходимо нажать кнопку В в последнем столбце таблицы пользователей или нажать по имени пользователя [\(Рисунок 28\)](#page-28-2).

|                               |                                                                                                    |                        |               | Добавить пользователя | Активность пользователей                               |
|-------------------------------|----------------------------------------------------------------------------------------------------|------------------------|---------------|-----------------------|--------------------------------------------------------|
| Имя                           | T.L<br>Email                                                                                                    | TJ.<br>Уровень доступа | 1↓ Дата входа | $11$ IP               | î L<br>îl.                                             |
| Admin                         | admin@a.r                                                                                                    | observer               | 24/10/18      | 10.244.0.5            | 音音<br>◛                                                |
| alexey                        | $\epsilon$ . $\epsilon$ . $\epsilon$ | admin                  | 21/01/20      | 10.244.1.182          | $\hat{m}$<br>$\mathbf{a}$<br>$\bullet$<br>$\checkmark$ |
| A <b>Million</b> ubenko       | litlab.com<br>allian in the car                                                                                                    | admin                  | 17/01/20      | 10.244.1.182          | $A$ $\hat{a}$<br>$\blacktriangleright$                 |
| $D = 1$                       | <b>CARTA LA BARBARA DE SANTO</b><br>com                                                                                                    | admin                  | 22/05/19      | 10.222.0.0            | $A \quad \bullet$<br>$\blacktriangledown$              |
| Distinguishant                | $\epsilon$ and $\epsilon$ and $\epsilon$                                            | admin                  | 16/10/18      | 10.244.0.5            | $A \oplus$<br>$\blacktriangleright$                    |
| dpetrukhin                    | CLINES SERVICES SERVICES IN                                                                                                    | admin                  | 10/01/20      | 10.244.1.182          | $\bullet$ $\bullet$<br>v<br>$\blacktriangledown$       |
| Ekaterina                     | canonimagniaria.                                                                                                    | admin                  | 12/02/20      | 10.244.1.182          | Í                                                      |
| $-6m$<br><b>TEAMPHOTOSIS</b>  | Lastronian con-                                                                                                    | admin                  | 07/07/19      | 10.244.1.119          | $\bullet$ $\bullet$<br>$\blacktriangledown$            |
| julia                         | <b>THE REAL PROPERTY</b><br>.com                                                                                                    | admin                  | 19/12/19      | 10.244.1.182          | $A$ $\hat{a}$<br>◡                                     |
| 0.00<br><b>S</b> Fight Street | ib.com<br><b>STORY OF BRIDE</b>                                                                                                    | admin                  |               |                       | $\bullet$ $\bullet$<br>v<br>$\blacktriangledown$       |

<span id="page-28-2"></span>Рисунок 28 – Кнопка для редактирования пользователя

Откроется интерфейс редактирования пользователя, аналогичный интерфейсу создания пользователя [\(Рисунок 29,](#page-29-1) [Рисунок 30\)](#page-29-2). Необходимо отредактировать данные пользователя и сохранить их.

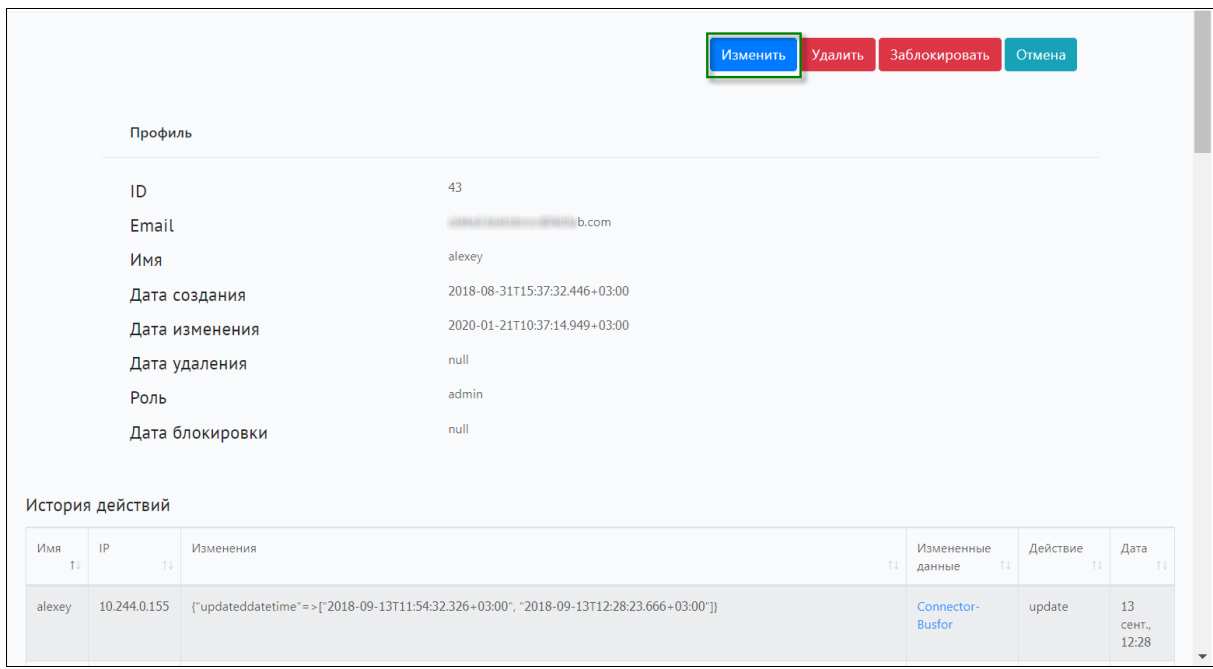

Рисунок 29 – Кнопка «Изменить» в профиле пользователя

<span id="page-29-1"></span>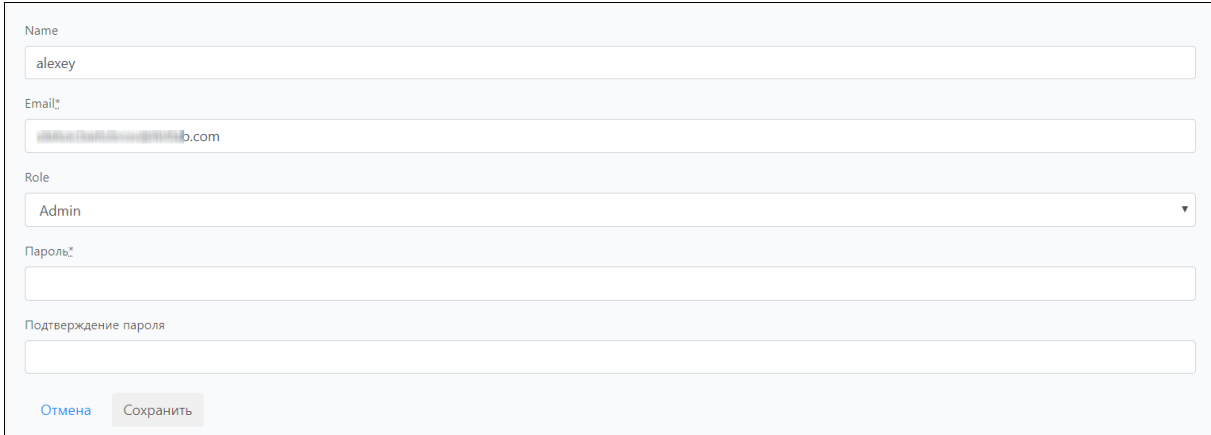

Рисунок 30 – Редактирование данных пользователя

## <span id="page-29-2"></span><span id="page-29-0"></span>3.7.3 Удаление пользователя

Удалить пользователя ИС АР можно любым из следующих способов:

– В интерфейсе «Пользователи» нажать в последнем столбце таблицы кнопку  $\blacksquare$  [\(Рисунок 31\)](#page-30-1).

|                                       |                                                                                                    |                        |            | Добавить пользователя | Активность пользователей                                                                                                    |
|---------------------------------------|----------------------------------------------------------------------------------------------------|------------------------|------------|-----------------------|----------------------------------------------------------------------------------------------------|
| T.L<br>Имя                            | Email<br>îl.                                                                                                    | TI.<br>Уровень доступа | Дата входа | $11$ IP               | $\uparrow \downarrow$<br>T.L                                                                                                    |
| Admin                                 | admin@a.r                                                                                                    | observer               | 24/10/18   | 10.244.0.5            | $A$ $\hat{a}$<br>M                                                                                                    |
| alexey                                | <b>CONTRACTOR</b> COM                                                                                                    | admin                  | 21/01/20   | 10.244.1.182          | $\blacksquare$<br>i de la contrata de la contrata de la contrata de la contrata de la contrata de la contrata de la contrata de<br>De la contrata de la contrata de la contrata de la contrata de la contrata de la contrata de la contrata de la<br>a.<br>$\checkmark$ |
| A <b>MARINE HIS Libenko</b>           | litlab.com<br><b><i><i><u>ALLES HER PRESENTED IN STRAIN SERVICES</u></i></i></b>                                                                                                    | admin                  | 17/01/20   | 10.244.1.182          | ٠<br>會<br>◡                                                                                                    |
| $D$ and $\mathbf{a}$ and $\mathbf{a}$ | <b>Committee Committee Committee</b>                                                                                                    | admin                  | 22/05/19   | 10.222.0.0            | $\bullet$ $\bullet$<br>$\blacktriangledown$                                                                                                    |
| Distinguishants                       | commission and the state of the state of the state of the state of the state of the state of the state of the state of the state of the state of the state of the state of the state of the state of the state of the state of | admin                  | 16/10/18   | 10.244.0.5            | $A$ $\hat{a}$<br>$\triangleright$                                                                                                    |
| dpetrukhin                            | Continuation and construction of                                                                                                    | admin                  | 10/01/20   | 10.244.1.182          | $\bullet$ $\bullet$<br>$\blacktriangledown$                                                                                                    |
| Ekaterina                             | camelinamination                                                                                                    | admin                  | 12/02/20   | 10.244.1.182          | Í                                                                                                    |
| i Lautentining Sm                     | Lastronian con-                                                                                                    | admin                  | 07/07/19   | 10.244.1.119          | $A \t b$<br>$\blacktriangledown$                                                                                                    |
| julia                                 | <b>ATACH TRATIQUES ARRIVED</b><br>.com                                                                                                    | admin                  | 19/12/19   | 10.244.1.182          | $A$ $\hat{a}$<br>$\blacktriangleright$                                                                                                    |
| $D_{\rm c}$ .com<br>$S = \frac{1}{2}$ | ib.com<br><b>STARK STARTING</b>                                                                                                    | admin                  |            |                       | $\bullet$ $\bullet$<br>í.<br>$\overline{\mathbf{v}}$                                                                                                    |
| $\overline{2}$<br>Next<br>Last »      |                                                                                                    |                        |            |                       |                                                                                                    |
|                                       |                                                                                                    |                        |            |                       | $\mathbf b$                                                                                                    |

<span id="page-30-1"></span>Рисунок 31 – Кнопка удаления пользователя в интерфейсе «Пользователи»

– Перейти в профиль пользователя, нажав по имени пользователя. В профиле нажать кнопку «Удалить» [\(Рисунок 32\)](#page-30-2).

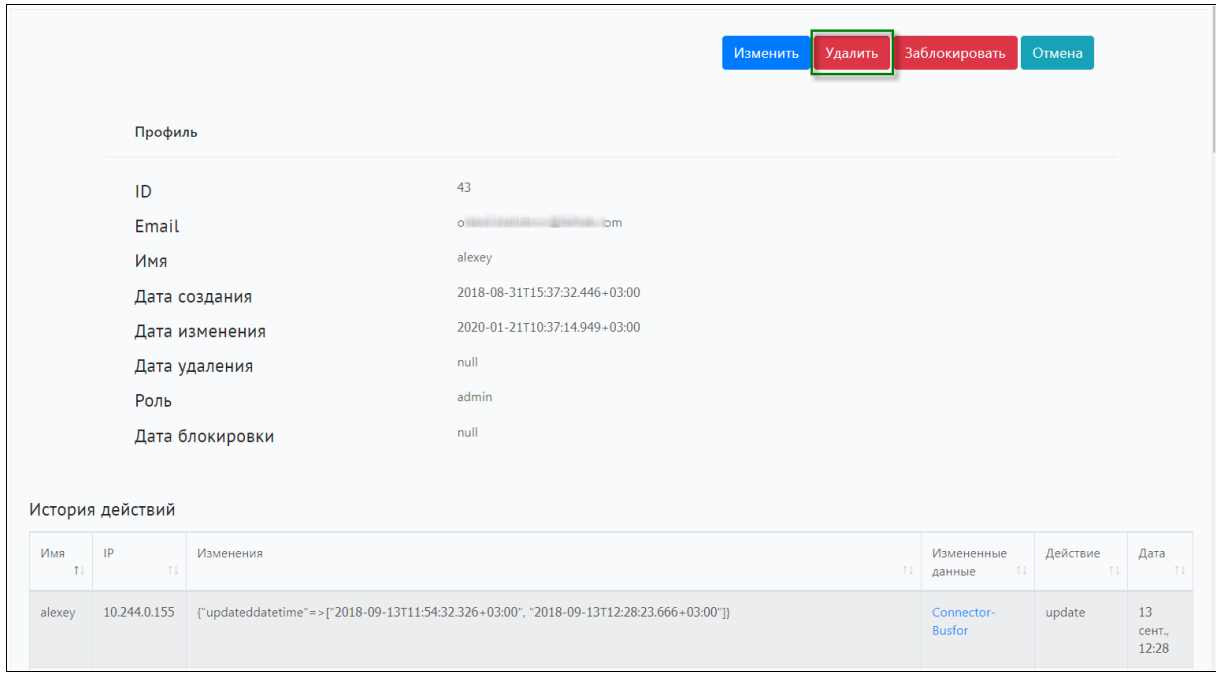

Рисунок 32 – Кнопка «Удалить» в профиле пользователя

<span id="page-30-2"></span><span id="page-30-0"></span>В обоих способах откроется окно для подтверждения удаления пользователя. Необходимо подтвердить удаление кнопкой «OK».

#### 3.7.4 Блокировка пользователя

Блокировку пользователя можно выполнить любым из следующих способов:

– В интерфейсе «Пользователи» в последнем столбце таблицы нажать

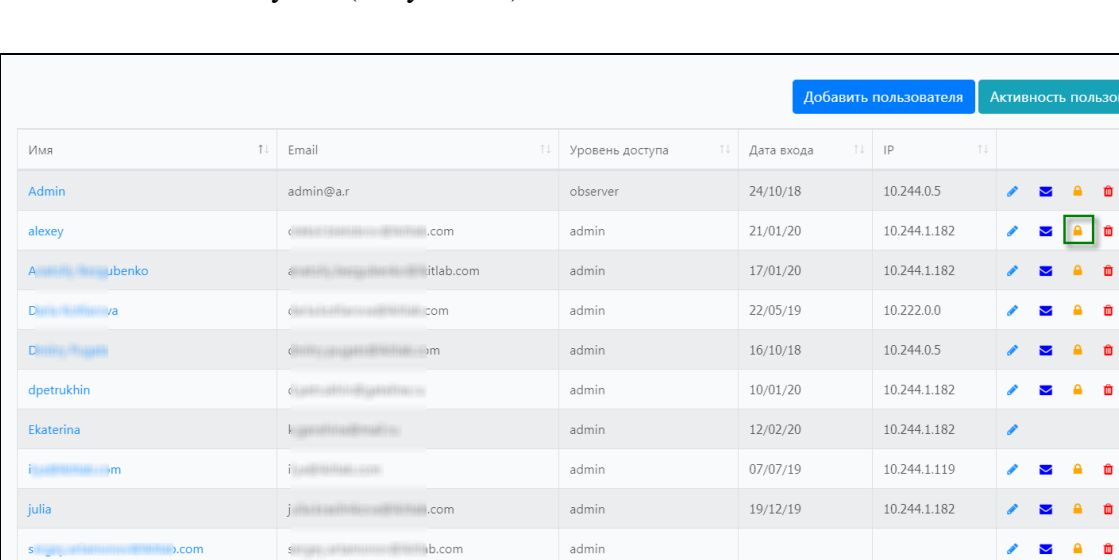

кнопку  $\bullet$  [\(Рисунок 33\)](#page-31-0).

<span id="page-31-0"></span> $Next >$  Last »

Рисунок 33 – Кнопка блокировка пользователя

– Перейти в профиль пользователя, нажав по имени пользователя. В профиле нажать кнопку «Заблокировать» [\(Рисунок 34\)](#page-31-1).

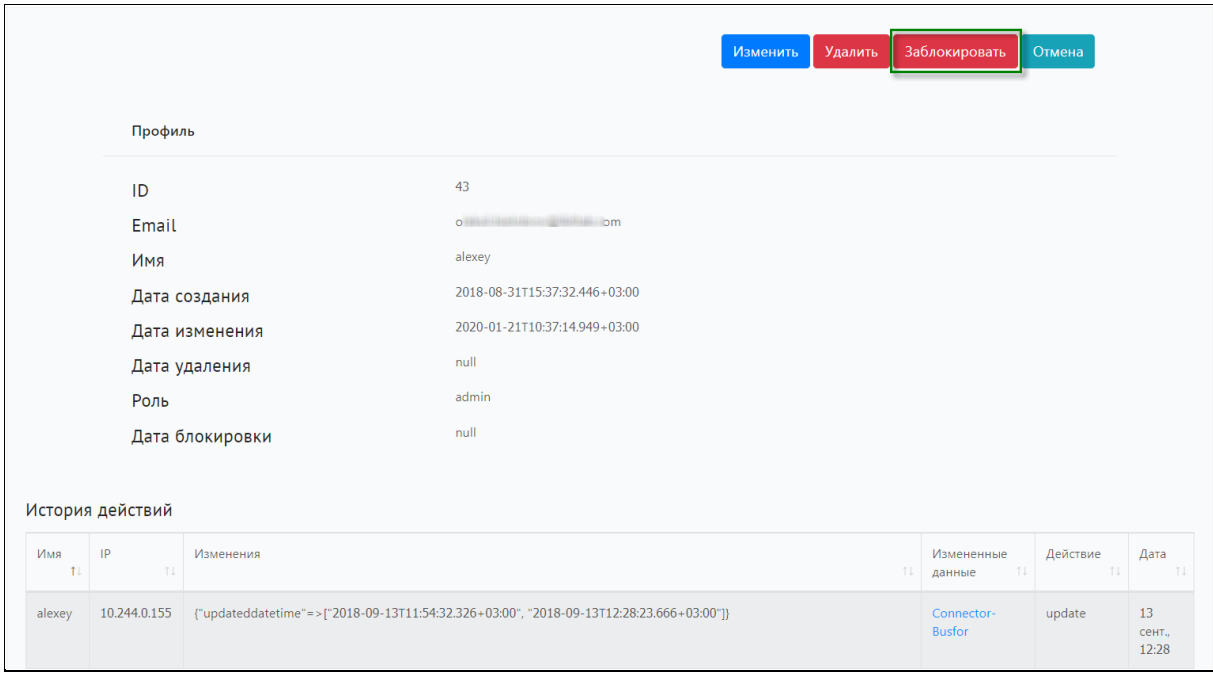

Рисунок 34 – Кнопка «Заблокировать» в профиле пользователя

<span id="page-31-1"></span>В обоих способах откроется окно для подтверждения блокировки пользователя. Необходимо подтвердить блокировку кнопкой «OK».

 $\hat{\mathbf{u}}$ 

û

У заблокированного пользователя в последнем столбце таблицы появится надпись «Заблокирован» [\(Рисунок 35\)](#page-32-0).

| Имя                            | $1+$<br>Email                                        | $T+$<br>Уровень доступа | 1↓ Дата входа | $11$ IP      | TJ. |                         |                     | TJ. |
|--------------------------------|------------------------------------------------------|-------------------------|---------------|--------------|-----|-------------------------|---------------------|-----|
| Admin                          | admin@a.r                                            | observer                | 24/10/18      | 10.244.0.5   |     | $\overline{\mathbf{v}}$ | $A$ $\hat{a}$       |     |
| alexey                         | o in the limit of the same of the same               | admin                   | 21/01/20      | 10.244.1.182 |     | Заблокирован            |                     |     |
| <b>Ibenko</b><br><b>Miller</b> | b.com<br>a little companies and                      | admin                   | 17/01/20      | 10.244.1.182 |     | $\blacktriangleright$   | $A$ $\hat{a}$       |     |
| <b>Hills Hollmann a</b>        | distant in the control of the con-                   | admin                   | 22/05/19      | 10.222.0.0   |     |                         | 會                   |     |
| <b>ETHING PRODUCT</b>          | direct competition in the state.                     | admin                   | 16/10/18      | 10.244.0.5   |     | $\blacktriangledown$    | $A$ $\hat{a}$       |     |
| ,,,,,,,,,,,                    | distribution and the con-                            | admin                   | 10/01/20      | 10.244.1.182 |     |                         | $\bullet$ $\bullet$ |     |
| Ekaterina                      | k, animilian liamina                                 | admin                   | 12/02/20      | 10.244.1.182 | v   |                         |                     |     |
| i je<br>.com                   | <b>STARTHERED STAR</b>                               | admin                   | 07/07/19      | 10.244.1.119 |     |                         | $\bullet$ $\bullet$ |     |
| julia                          | provide a million portraite com-                     | admin                   | 19/12/19      | 10.244.1.182 |     | $\sim$                  | $A$ $\hat{a}$       |     |
| $5.$ com                       | SC  IT  IN THE REAL PROPERTY OF REAL PROPERTY.<br>om | admin                   |               |              | i   | $\blacktriangledown$    | $A$ $\hat{a}$       |     |

Рисунок 35 – Пользователь заблокирован

<span id="page-32-0"></span>Для разблокировки пользователя необходимо нажать по надписи «Заблокирован» в последнем столбце [\(Рисунок 35\)](#page-32-0) или перейти в профиль пользователя, нажав по имени, и в профиле нажать кнопку «Разблокировать?» [\(Рисунок](#page-32-1)  [36\)](#page-32-1). Подтвердить разблокировку в открывшемся окне кнопкой «OK».

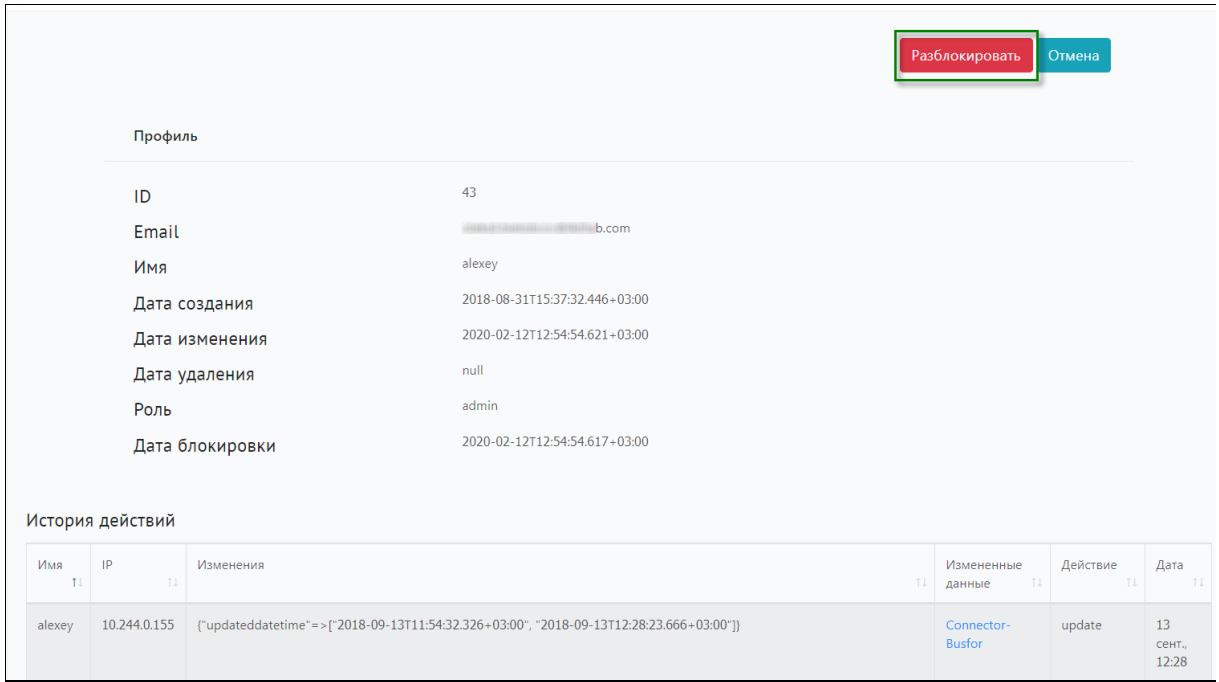

<span id="page-32-1"></span>Рисунок 36 - Вопрос «Разблокировать?» в профиле пользователя

#### 3.7.5 Отправка сообщения пользователю

<span id="page-33-0"></span>Из панели управления пользователю можно отправить сообщение. Для этого необходимо нажать кнопку  $\blacktriangleright$  [\(Рисунок 37\)](#page-33-2). В открывшемся окне следует ввести текст сообщения и нажать «Отправить» [\(Рисунок 38\)](#page-33-3). Сообщение пользователю придет на указанную в таблице почту.

| Имя                                 | Email<br>T.L                                                                                                    | $\uparrow \downarrow$ | TU.<br>Уровень доступа | Дата входа | $T \downarrow \qquad \mathsf{IP}$ | TU.                                    |                     | TU. |
|-------------------------------------|----------------------------------------------------------------------------------------------------|-----------------------|------------------------|------------|-----------------------------------|----------------------------------------|---------------------|-----|
| <b>Admin</b>                        | admin@a.r                                                                                                    |                       | observer               | 24/10/18   | 10.244.0.5                        | <b>A</b><br>$\blacktriangledown$       | $\bullet$ $\bullet$ |     |
| alexey                              | .com<br><b>CORNER IN STREET</b>                                                                                                    |                       | admin                  | 21/01/20   | 10.244.1.182                      | Í<br>M                                 |                     | û   |
| ubenko<br>A HILLING                 | itlab.com<br><b>SUNDAY STEPHENO</b>                                                                                                    |                       | admin                  | 17/01/20   | 10.244.1.182                      | i<br>$\overline{\mathbf{v}}$           | $\mathbf{a}$        | 會   |
| <b>Distriction</b><br>$\frac{1}{2}$ | <b>Children Hotel</b><br>com                                                                                                    |                       | admin                  | 22/05/19   | 10.222.0.0                        | $\blacktriangledown$                   | $\bullet$ $\bullet$ |     |
| Disting Houses                      | $\left($ $\right)$ $\left($ $\right)$ $\left($ |                       | admin                  | 16/10/18   | 10.244.0.5                        | $\mathscr{E}$<br>$\blacktriangleright$ | $A$ $\bullet$       |     |
| dpetrukhin                          | CONTRACTORS IN THE RESIDENCE OF                                                                                                    |                       | admin                  | 10/01/20   | 10.244.1.182                      | v<br>$\checkmark$                      | $\bullet$ $\bullet$ |     |
| Ekaterina                           | <b>CONTRACTORS</b>                                                                                                    |                       | admin                  | 12/02/20   | 10.244.1.182                      | Í                                      |                     |     |
| $-m$<br><b>TEAMIN</b>               | Louisville and                                                                                                    |                       | admin                  | 07/07/19   | 10.244.1.119                      | v<br>$\overline{\mathbf{v}}$           | $A$ $\hat{a}$       |     |
| julia                               | <b>THEFTA HERESARE</b><br>.com                                                                                                    |                       | admin                  | 19/12/19   | 10.244.1.182                      | i<br>$\blacktriangleright$             | $A$ $\oplus$        |     |
| 0.00m<br>$S = \frac{1}{2}$          | ib.com<br><b>Schools of Hill</b>                                                                                                    |                       | admin                  |            |                                   | v<br>$\checkmark$                      | $\bullet$ $\bullet$ |     |

<span id="page-33-2"></span>Рисунок 37 – Кнопка для отправки сообщения пользователю

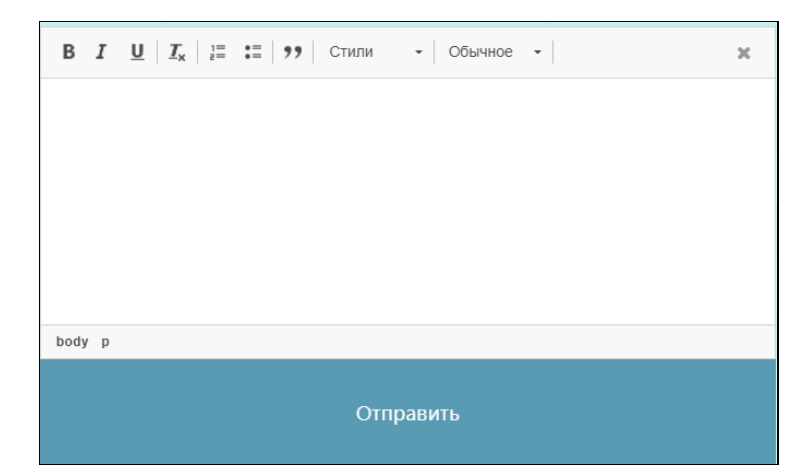

Рисунок 38 – Окно для ввода и отправки сообщения пользователю

#### <span id="page-33-3"></span>3.7.6 Просмотра истории действий пользователя

<span id="page-33-1"></span>Для просмотра истории действий пользователя необходимо нажать на имя пользователя. В нижней части профиля пользователя показана история действий пользователя в формате: имя пользователя, ip-адрес, действие, измененные данные, дата изменения. [\(Рисунок 39\)](#page-34-1). По ссылке в столбце «Измененные данные» можно перейти к просмотру измененных данных.

| История действий |        |              |                                                                                                    |                               |          |                       |  |
|------------------|--------|--------------|----------------------------------------------------------------------------------------------------|-------------------------------|----------|-----------------------|--|
|                  | Имя    | IP<br>TJ.    | Изменения                                                                                                    | Измененные<br>TJ.<br>данные   | Действие | Дата                  |  |
|                  | alexey | 10.244.0.155 | {"updateddatetime"=>["2018-09-13T11:54:32.326+03:00", "2018-09-13T12:28:23.666+03:00"]}                                                                                                    | Connector-<br><b>Busfor</b>   | update   | 13<br>сент<br>12:28   |  |
|                  | alexey | 10.244.0.155 | {"config" = > ["DictionariesManager:\r\n RereadInterval: 120 # every 2 minutes reread dictionaries from Postgres<br>DB\r\nConnector:\r\n RabbitAdminNotifications:\r\n Taq: \"admin.notifications\"\r\n ExchangeName:<br>\"admin.notifications\"\r\n ExchangeKind: \"topic\"\r\n QueueName: \"admin.notifications\"\r\n BindingKey:<br>\"admin.notifications\"\r\nArConnectorAeroexpress:\r\n EndPointURL: \"https://api-<br>ref.onelya.ru/Aeroexpress/V1/Search/TariffPricing\"\r\n UserName: \"test_123\"\r\n Password: \"TestTest123\"\r\n POS:<br>\"test_123\"\r\n ClientTimeOut: 600", "DictionariesManager:\r\n RereadInterval: 120 # every 2 minutes reread dictionaries from<br>Postgres DB\r\nConnector:\r\n RabbitAdminNotifications:\r\n Tag: \"admin.notifications\"\r\n ExchangeName:<br>\"admin.notifications\"\r\n ExchangeKind: \"topic\"\r\n QueueName: \"admin.notifications\"\r\n BindingKey:<br>\"admin.notifications\"\r\nArConnectorAeroexpress:\r\n EndPointURL: \"https://api-<br>ref.onelya.ru/Aeroexpress/V1/Search/TariffPricing\"\r\n UserName: \"test 123\"\r\n Password: \"TestTest123\" #test\r\n POS:<br>\"test_123\"\r\n ClientTimeOut: 600\r\n "], "updateddatetime" = >["2018-09-13T11:52:20.260+03:00", "2018-09-<br>13T12:28:58.427+03:00"]}   | Connector-B2B-<br>Aeroexpress | update   | 13<br>сент<br>12:28   |  |
|                  | alexey | 10.244.0.155 | {"config"=>["DictionariesManager:\r\n RereadInterval: 120 # every 2 minutes reread dictionaries from Postgres<br>DB\r\nConnector:\r\n RabbitAdminNotifications:\r\n Tag: \"admin.notifications\"\r\n ExchangeName:<br>\"admin.notifications\"\r\n ExchangeKind: \"topic\"\r\n QueueName: \"admin.notifications\"\r\n BindingKey:<br>\"admin.notifications\"\r\nArConnectorAeroexpress:\r\n EndPointURL: \"https://api-<br>ref.onelya.ru/Aeroexpress/V1/Search/TariffPricing\"\r\n UserName: \"test_123\"\r\n Password: \"TestTest123\" #test\r\n POS:<br>\"test_123\"\r\n ClientTimeOut: 600\r\n ", "DictionariesManager:\r\n RereadInterval: 120 # every 2 minutes reread dictionaries<br>from Postgres DB\r\nConnector:\r\n RabbitAdminNotifications:\r\n Tag: \"admin.notifications\"\r\n ExchangeName:<br>\"admin.notifications\"\r\n ExchangeKind: \"topic\"\r\n QueueName: \"admin.notifications\"\r\n BindingKey:<br>\"admin.notifications\"\r\nArConnectorAeroexpress:\r\n EndPointURL: \"https://api-<br>ref.onelya.ru/Aeroexpress/V1/Search/TariffPricinq\"\r\n UserName: \"test_123\"\r\n Password: \"TestTest123\"\r\n POS:<br>\"test_123\"\r\n ClientTimeOut: 600\r\n "1, "updateddatetime" => ["2018-09-13T12:28:58.427+03:00", "2018-09-<br>13T12:29:20.056+03:00"]} | Connector-B2B-<br>Aeroexpress | update   | 13<br>сент.,<br>12:29 |  |

Рисунок 39 – История действий пользователя

<span id="page-34-1"></span>3.7.7 Просмотр журнала действий пользователей

<span id="page-34-0"></span>Для просмотра журнала действий пользователей ИС АР необходимо в интерфейсе «Пользователи» нажать кнопку «Активность пользователей» [\(Рисунок 40\)](#page-34-2).

|                                                                  |                                                                 |                                          |            | Добавить пользователя |                           | Активность пользователей |                       |  |
|------------------------------------------------------------------|-----------------------------------------------------------------|------------------------------------------|------------|-----------------------|---------------------------|--------------------------|-----------------------|--|
| T.L<br>Имя                                                       | Email<br>TJ.                                                    | $\uparrow \downarrow$<br>Уровень доступа | Дата входа | $T \downarrow$ IP     | TU.                       |                          | TU.                   |  |
| <b>Admin</b>                                                     | admin@a.r                                                       | observer                                 | 24/10/18   | 10.244.0.5            | $\overline{\mathbf{v}}$   | $A \t b$                 |                       |  |
| alexey                                                           | .com<br><b>College of the College of the College</b><br>1.12333 | admin                                    | 21/01/20   | 10.244.1.182          | v<br>$\blacktriangledown$ | $\bullet$<br>■           |                       |  |
| A <b>Million</b> Ubenko                                          | itlab.com<br><b>CONTRACTORS</b>                                 | admin                                    | 17/01/20   | 10.244.1.182          | ◘                         | 一面<br>$\bullet$          |                       |  |
| $D$ and $E$ and $\alpha$                                         | <b>Communication</b><br>com                                     | admin                                    | 22/05/19   | 10.222.0.0            | V                         | $\bullet$<br>動           |                       |  |
| Distinguishants                                                  | communication on                                                | admin                                    | 16/10/18   | 10.244.0.5            | $\blacktriangleright$     | û<br>$\bullet$           |                       |  |
| dpetrukhin                                                       | CLOSE SERVICE SERVICES IN                                       | admin                                    | 10/01/20   | 10.244.1.182          | v<br>$\blacktriangledown$ | û<br>$\bullet$           |                       |  |
| Ekaterina                                                        | camelinaming in                                                 | admin                                    | 12/02/20   | 10.244.1.182          | i                         |                          |                       |  |
| <b><i><u>illustra</u></i></b><br>$-m$                            | Louisianan, am                                                  | admin                                    | 07/07/19   | 10.244.1.119          | v<br>V                    | 會<br>$\mathbf{a}$        |                       |  |
| julia                                                            | june in million and the com-                                    | admin                                    | 19/12/19   | 10.244.1.182          |                           |                          | 面                     |  |
| <b>S</b> <sup>1</sup><br>0.00m                                   | ib.com<br><b>STEAM STEAMING</b>                                 | admin                                    |            |                       | $\overline{\mathbf{v}}$   | $\bullet$                | û                     |  |
| Next<br>$\mathcal{P}$<br>Last »<br>$\left\langle 1\right\rangle$ |                                                                 |                                          |            |                       |                           |                          | $\blacktriangleright$ |  |

Рисунок 40 – Кнопка «Активность пользователей»

<span id="page-34-2"></span>Откроется интерфейс, в котором показаны действия пользователей в формате: имя пользователя, ip-адрес, действие, измененные данные, дата изменения [\(Рисунок 41\)](#page-35-1).

| ID<br>пользователя 1 | IP<br>ΠJ  | Изменения<br>TI.                                                                                                    | Измененные<br>данные | Действие | Дата                 |
|----------------------|-----------|----------------------------------------------------------------------------------------------------|----------------------|----------|----------------------|
| /users/2             | 10.8.0.26 | {"config" =>["DictionariesManager:\r\n RereadInterval: 600 # every 10 minutes reread dictionaries from Postgres<br>DB\r\nArSearcher:\r\n DefaultEmptyTtl: 60 # seconds\r\n DefaultProductTtl: 60 # seconds\r\n RedisFirstLockTimeout:<br>600 # 10 minutes\r\n RedisFirstRetryCount: 600\r\n RedisFirstRetryDelay: 50\r\n RedisSecondLockTimeout: 600\r\n<br>RedisSecondRetryCount: 0\r\n RedisSecondRetryDelay: 50\r\n ProvidersWithRoundRoutes: # we try to call for round<br>routes\r\n b2bavia: true # flight\r\nArTransformator:\r\n Connectors: # ProviderKey -> connectors pool\r\n b2bbus: rzd-<br>connector-bus-ar-connector.default.svc.cluster.local:7777\r\n b2bavia: rzd-connector-flight-ar-<br>connector.default.svc.cluster.local:7777\r\n b2brails: rzd-connector-train-ar-connector.default.svc.cluster.local:7777\r\n<br>IgnoreTransformation:", "DictionariesManager:\r\n RereadInterval: 600 # every 10 minutes reread dictionaries from<br>Postgres DB\r\nArSearcher:\r\n DefaultEmptyTtl: 60 # seconds\r\n DefaultProductTtl: 60 # seconds\r\n<br>RedisFirstLockTimeout: 600 # 10 minutes\r\n RedisFirstRetryCount: 600\r\n RedisFirstRetryDelay: 50\r\n<br>RedisSecondLockTimeout: 600\r\n RedisSecondRetryCount: 0\r\n RedisSecondRetryDelay: 50\r\n<br>ProvidersWithRoundRoutes: # we try to call for round routes\r\n b2bavia: true # flight\r\nArTransformator:\r\n<br>Connectors: # ProviderKey -> connectors pool\r\n b2bbus: rzd-connector-bus-ar-<br>connector.default.svc.cluster.local:7777\r\n b2bavia: rzd-connector-flight-ar-connector.default.svc.cluster.local:7777\r\n<br>b2brails: rzd-connector-train-ar-connector.default.svc.cluster.local:7777\r\n IqnoreTransformation:\r\n Location: false\r\n<br>Carrier: false\r\n CommonServiceClass: false\r\n TransportType: false"], "updateddatetime"=>["2018-07-<br>25T16:23:00.535+03:00", "2018-07-25T23:57:56.714+03:00"]} | ArSearcher           | update   | 25<br>июля.<br>23:57 |
| /users/2             | 10.8.0.26 | {"config" = >["DictionariesManager:\n RereadInterval: 600 # every 10 minutes reread dictionaries from Postgres<br>DB\nArConnectorB2bBus:\n EndPointURL: \"\"\n UserName: \"\"\n Password: \"\"\n POS: \"\"\n ClientTimeOut: 600",<br>"DictionariesManager:\r\n RereadInterval: 600 # every 10 minutes reread dictionaries from Postgres<br>DB\r\nArConnectorB2bBus:\r\n EndPointURL: \" https://api-ref.onelya.ru/bus/V1/Search/RacePricing \"\r\n UserName:<br>\"test_123\"\r\n Password: \"TestTest123\"\r\n POS: \"test_123\"\r\n ClientTimeOut: 600"], "updateddatetime"=>["2018-<br>07-01T03:00:00.000+03:00", "2018-07-25T16:38:25.252+03:00"]}                                                                                                    | ArSearcher           | update   | 25<br>июля.<br>16:38 |
| /users/2             | 10.8.0.26 | {"config" = >["DictionariesManager:\n RereadInterval: 600 # every 10 minutes reread dictionaries from Postgres<br>DB\nArConnectorB2bFlight:\n EndPointURL:\"\"\n UserName:\"\"\n Authorization:\"\"\n Password:\"\"\n POS:\"\"\n<br>ClientTimeOut: 600", "DictionariesManager:\r\n RereadInterval: 600 # every 10 minutes reread dictionaries from Postgres<br>DB\r\nArConnectorB2bFlight:\r\n EndPointURL: \"https://api-test.onelya.ru//Avia/V1/Search/RoutePricing\"\r\n<br>UserName: \"test_123\"\r\n Authorization: \"Basic SWtpdGxhYi1hcGk6YVl0MTRPcEtjYkk5VFE=\"\r\n Password:<br>\"TestTest123\"\r\n POS: \"Ikitlab-api\"\r\n ClientTimeOut: 600"], "updateddatetime"=>["2018-07-                                                                                                    | ArSearcher           | update   | 25<br>июля.<br>16:39 |

Рисунок 41 – Журнал действий пользователя

## <span id="page-35-1"></span>3.8 Системный мониторинг

<span id="page-35-0"></span>Интерфейс «Системный мониторинг» предназначен для мониторинга технических параметров узлов кластера-хранилища записей кэша:

- загрузка CPU по ядрам;
- использование памяти RAM;
- использование диска HDD: кол-во обращений, скорость обращений, объем переданных данных, свободное место;
- использование сетевых интерфейсов: объем данных, скорость передачи данных.

Для системного мониторинга используется система Prometheus и Grafana.

Для мониторинга логов используется программа ElasticSearch в качестве хранилища логов и Kibana в качестве аналитического инструмента.